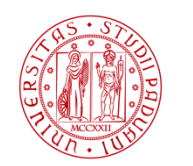

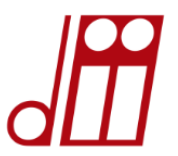

# *MATeriale per il LABoratorio di SISTEMI ELETTRICI PER LꞌENERGI***A**

## **Prof. Ing. Roberto Benato Ing. Sebastian Dambone Sessa Dipartimento Ingegneria Industriale Università di Padova**

#### Corso: SISTEMI ELETTRICI PER L'ENERGIA

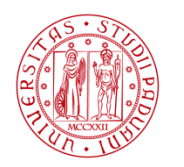

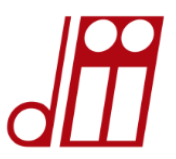

## **MATLAB (MATrix LABoratory) 1) COSꞌÉ? A COSA SERVE? È un linguaggio di programmazione dotato di moltissime funzioni native che consentono di implementare algoritmi, modelli numerici e di fare calcoli molto complessi (super calcolatrice).** *INTRODUZIONE*

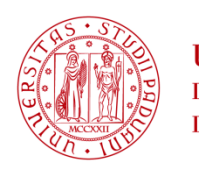

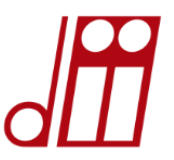

# **2)SU COSA SI BASA?**

L'elemento base che ottimizza le sue potenzialità è dato dalle matrici, che possono essere composte sia da numeri reali sia da numeri complessi. Matlab è quindi l'ambiente ideale per l'algebra matriciale.

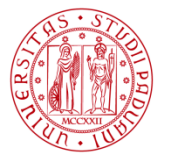

**HNIVERSITÀ LAUREA MAGISTRALE in INGEGNERIA** degli Studi **dell'ENERGIA ELETTRICA** DI PADOVA

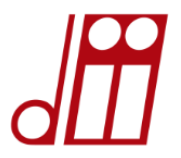

## **3) Abbiamo già ampiamente visto come lꞌutilizzo delle matrici faciliti di molto lꞌanalisi dei sistemi elettrici per lꞌenergia**

Un qualunque sistema lineare di *n* equazioni in *n* incognite si può rappresentare matricialmente.

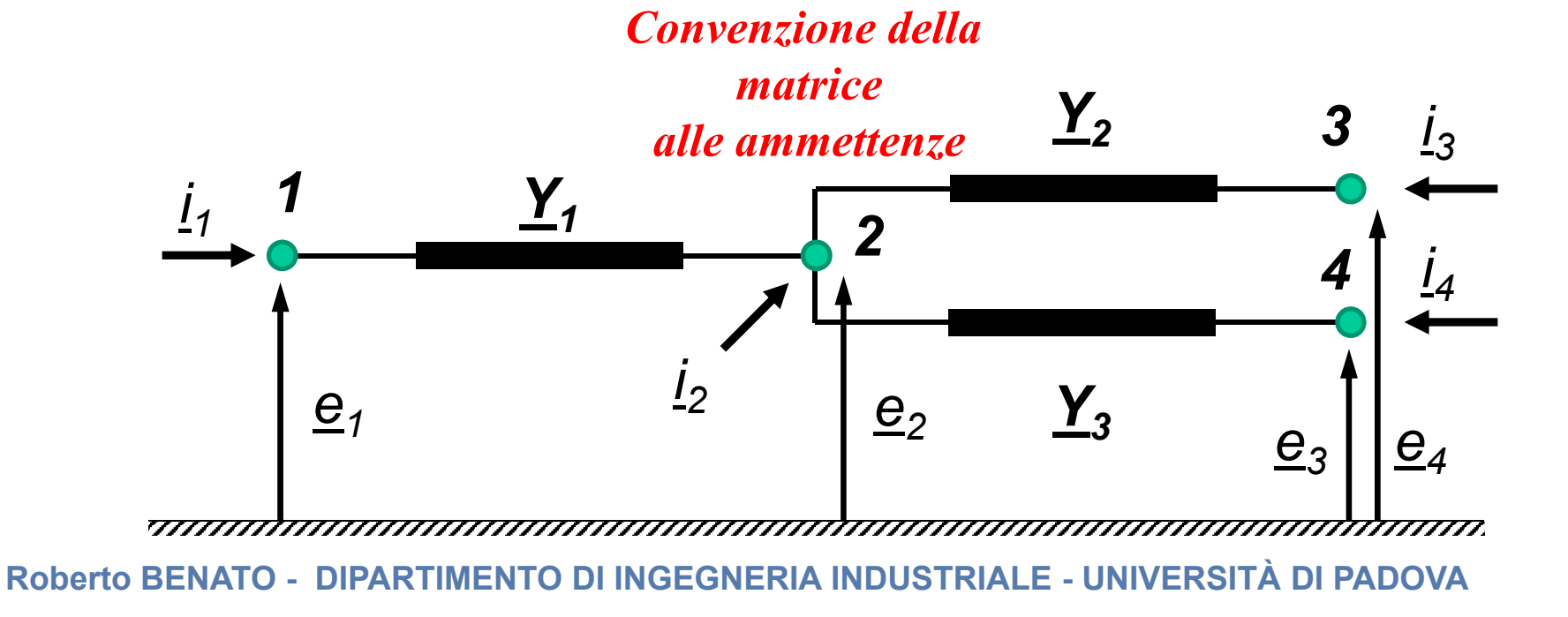

**Vi ricordate la matrice alle ammettenze nel calcolo dei flussi di potenza? MATLAB è il programma per eccellenza che consente di manovrare tali matrici (sparse <sup>e</sup> non).**

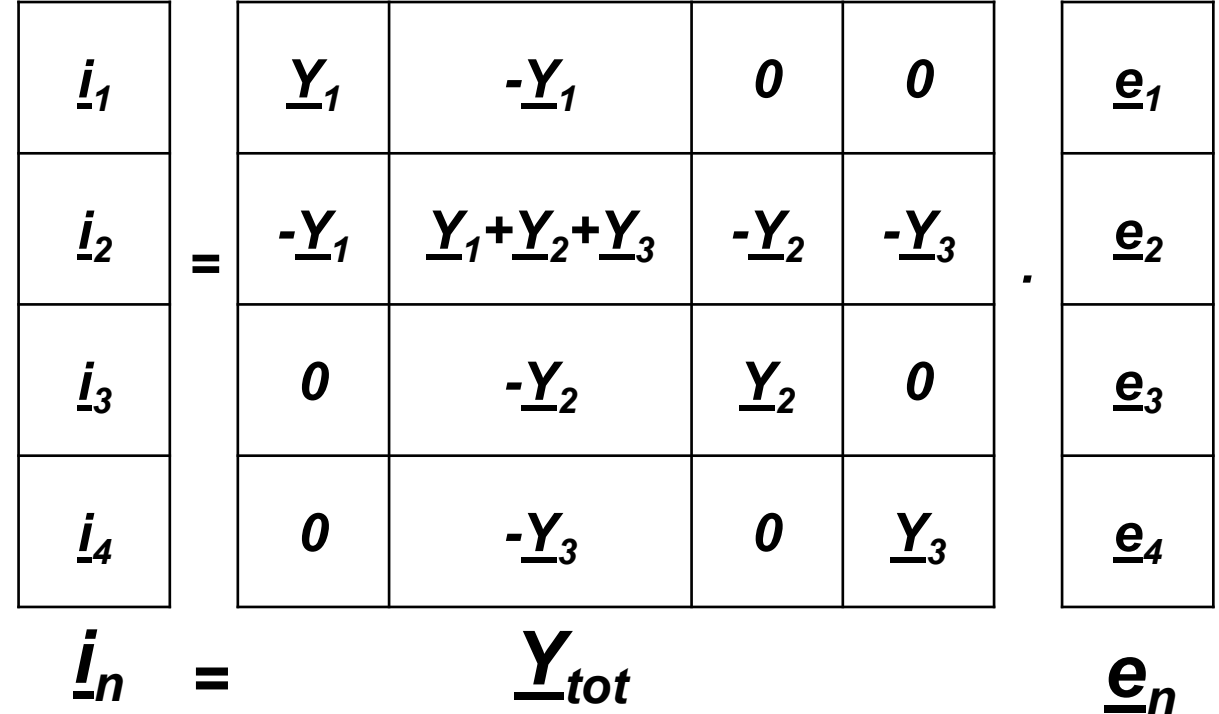

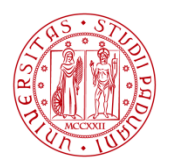

**LAUREA MAGISTRALE in INGEGNERIA dell'ENERGIA ELETTRICA** di Padova

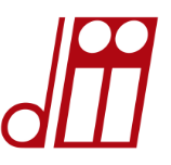

#### **VANTAGGIO PRINCIPALE(SELF-MADE PROCEDURES)**

È possibile realizzare modelli in grado di rappresentare sia una linea di trasmissione sia un sistema elettrico per quanto complesso <sup>e</sup> calcolare facilmente tutti i parametri di interesse. Questo consente di svincolarsi dall'utilizzo di software commerciali, che possono essere utilizzati per confrontare i risultati ottenuti. Viceversa, i risultati di un software commerciale (*ATTENZIONE*: GIGO-Garbage in Garbage out) possono essere valutati in modo molto più consapevole <sup>e</sup> totalmente dominati una volta che si sia in grado di ottenerli anche con algoritmi <sup>e</sup> procedure auto-prodotte. *LA RICERCA DOVREBBE FARE QUESTO. È MOLTO COMODO* 

*ANCHE PER LA PROGETTAZIONE.*

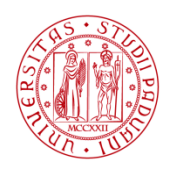

-

*…*

**I INIVERSITÀ LAUREA MAGISTRALE in INGEGNERIA DEGLI STUDI dell'ENERGIA ELETTRICA** DI PADOVA

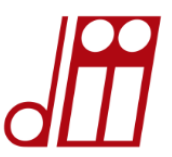

# **ALTRI IMPORTANTI UTILIZZI DI MATLAB**

- -*Visualizzazione di andamenti di funzioni;*
- -*Analisi di forme d'onda qualsiasi;*
- -*Grafica bi/tri-dimensionale;*

-*Super calcolatrice.*

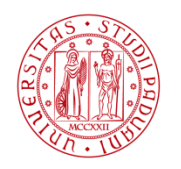

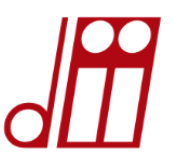

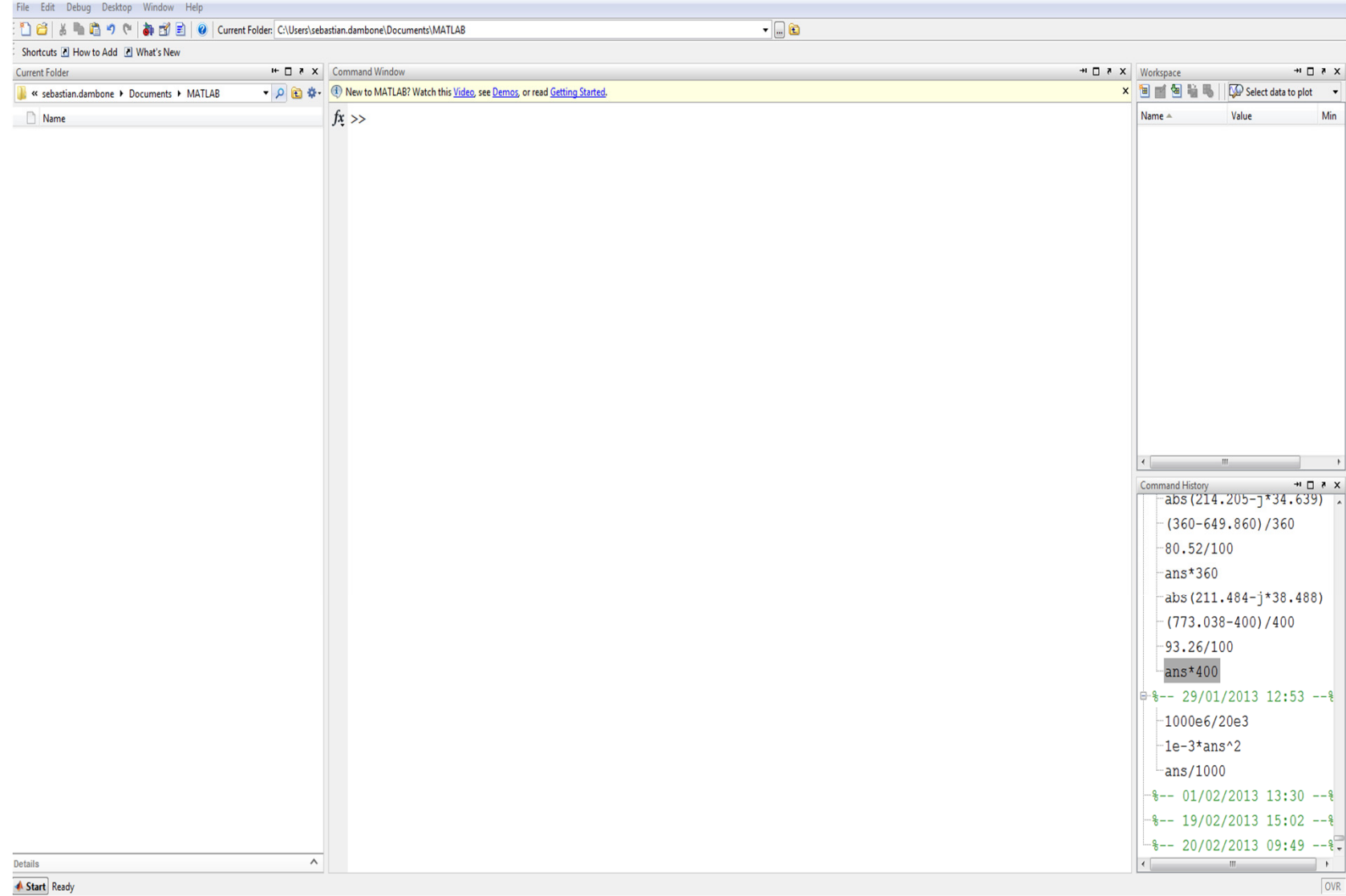

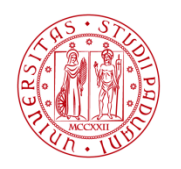

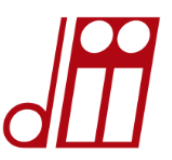

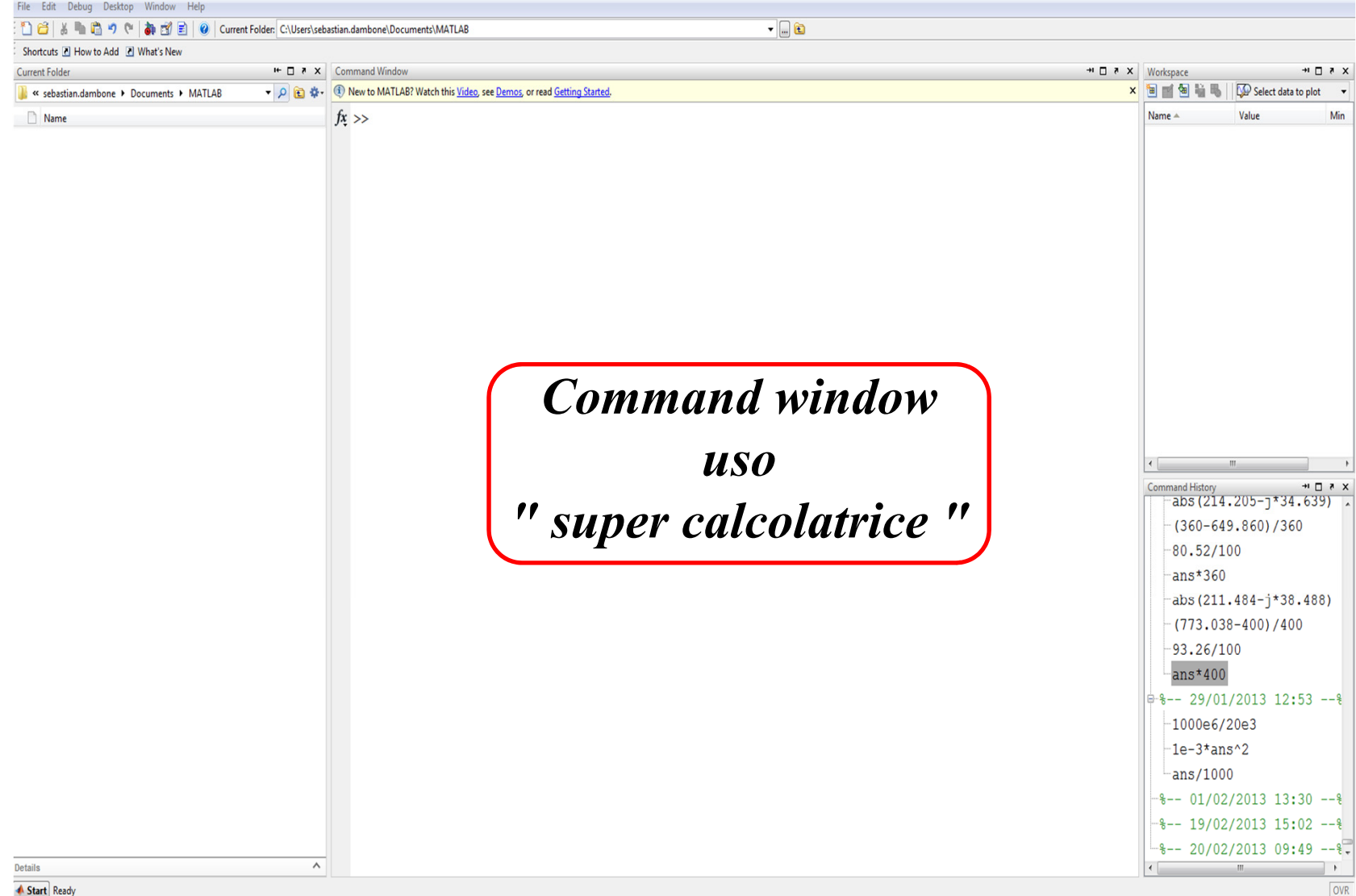

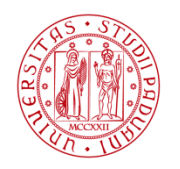

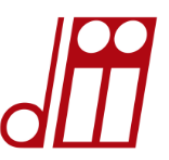

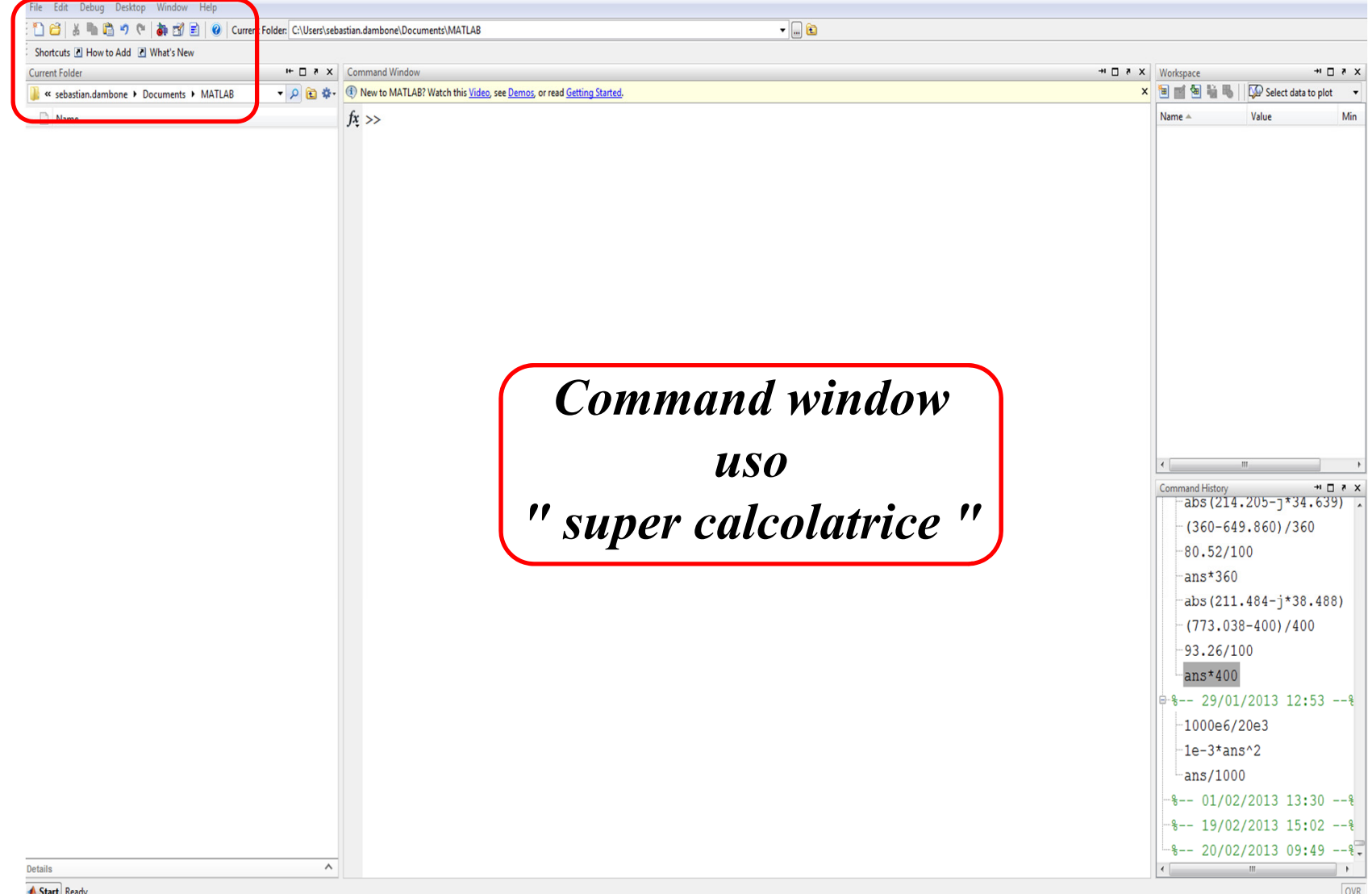

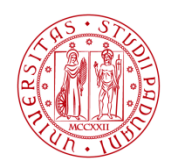

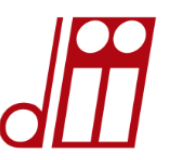

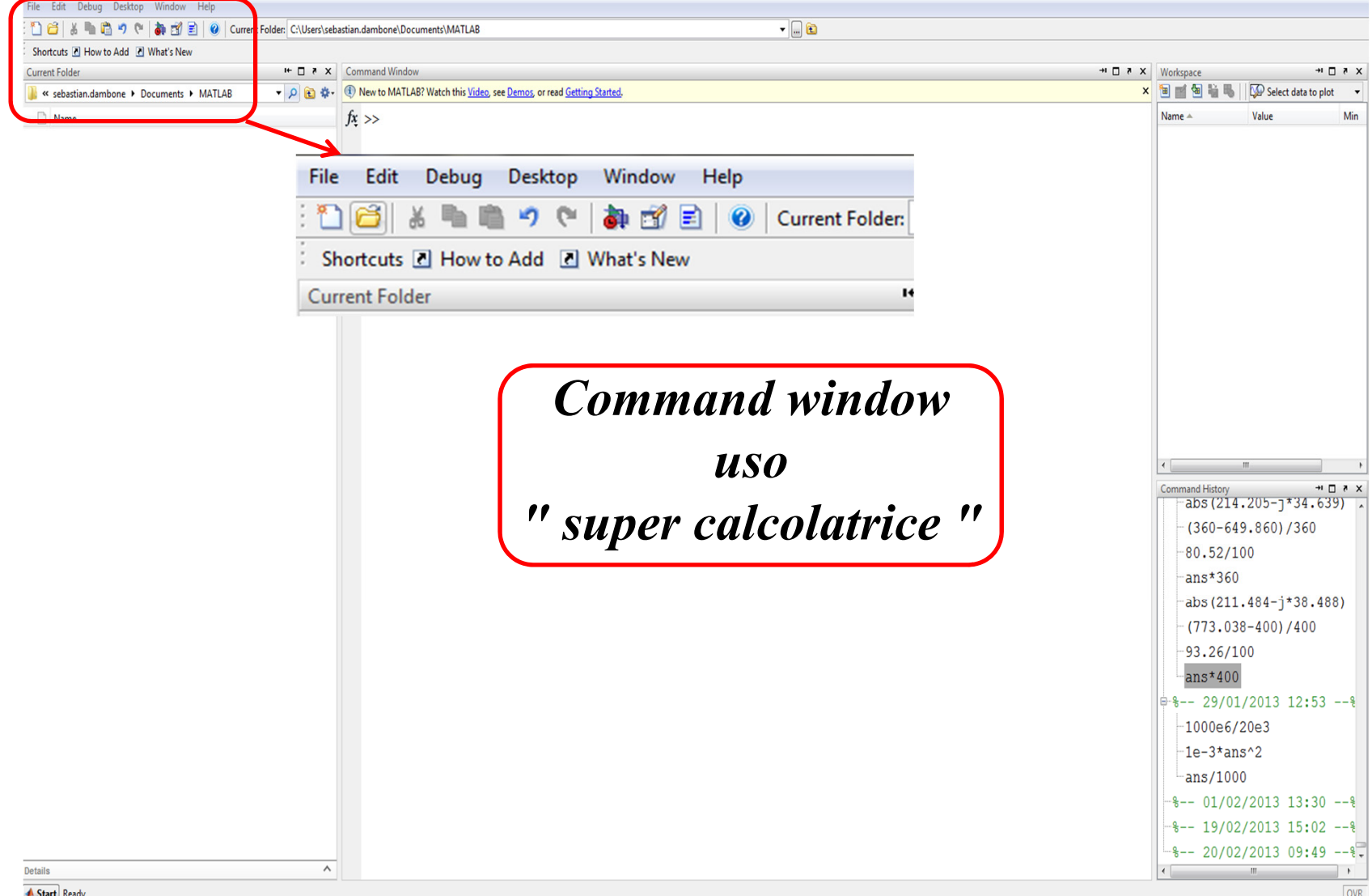

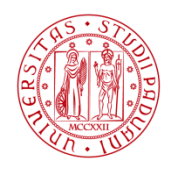

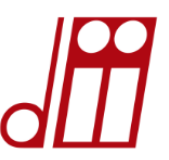

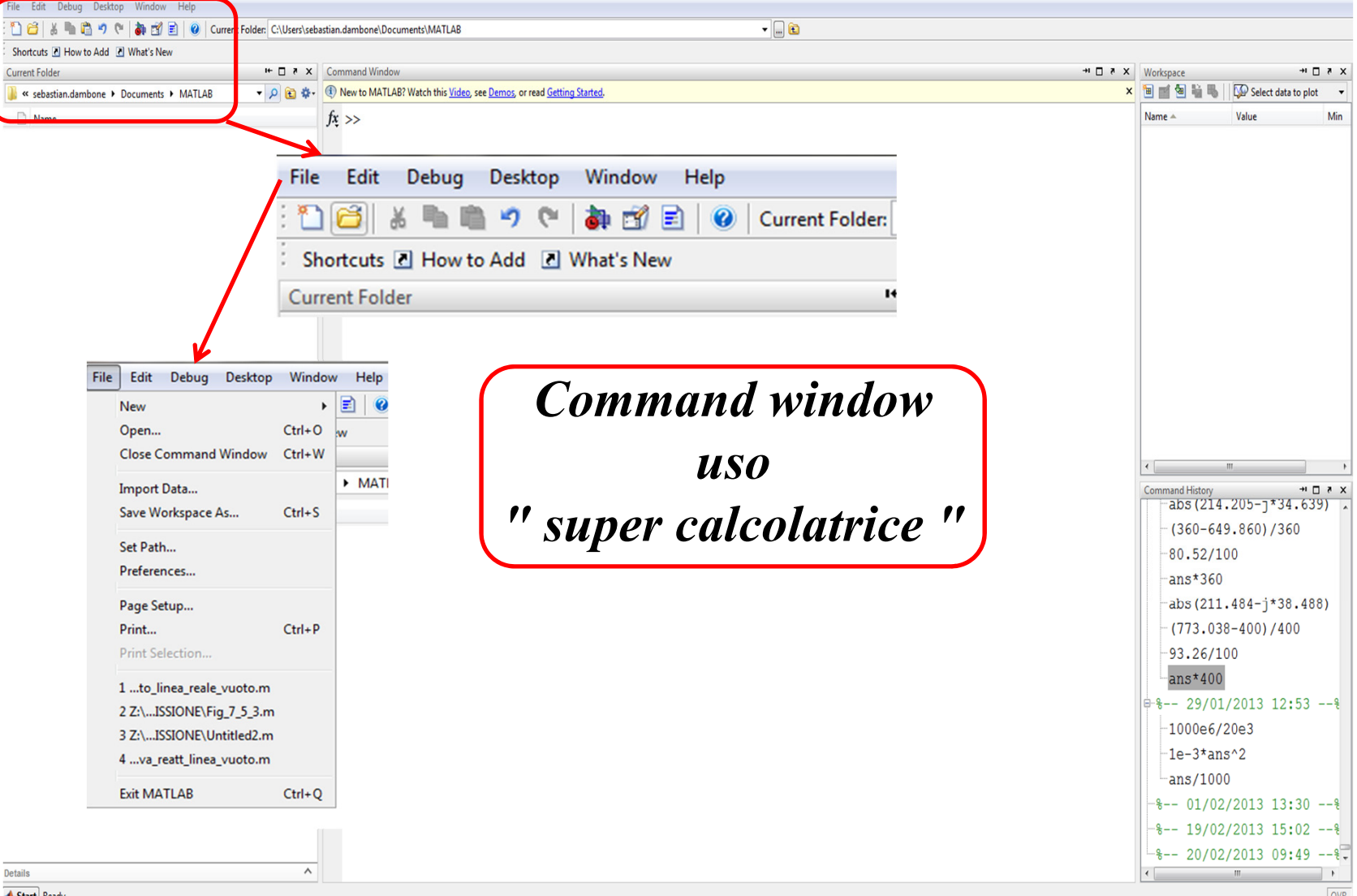

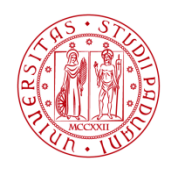

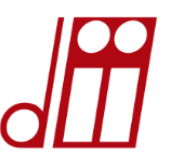

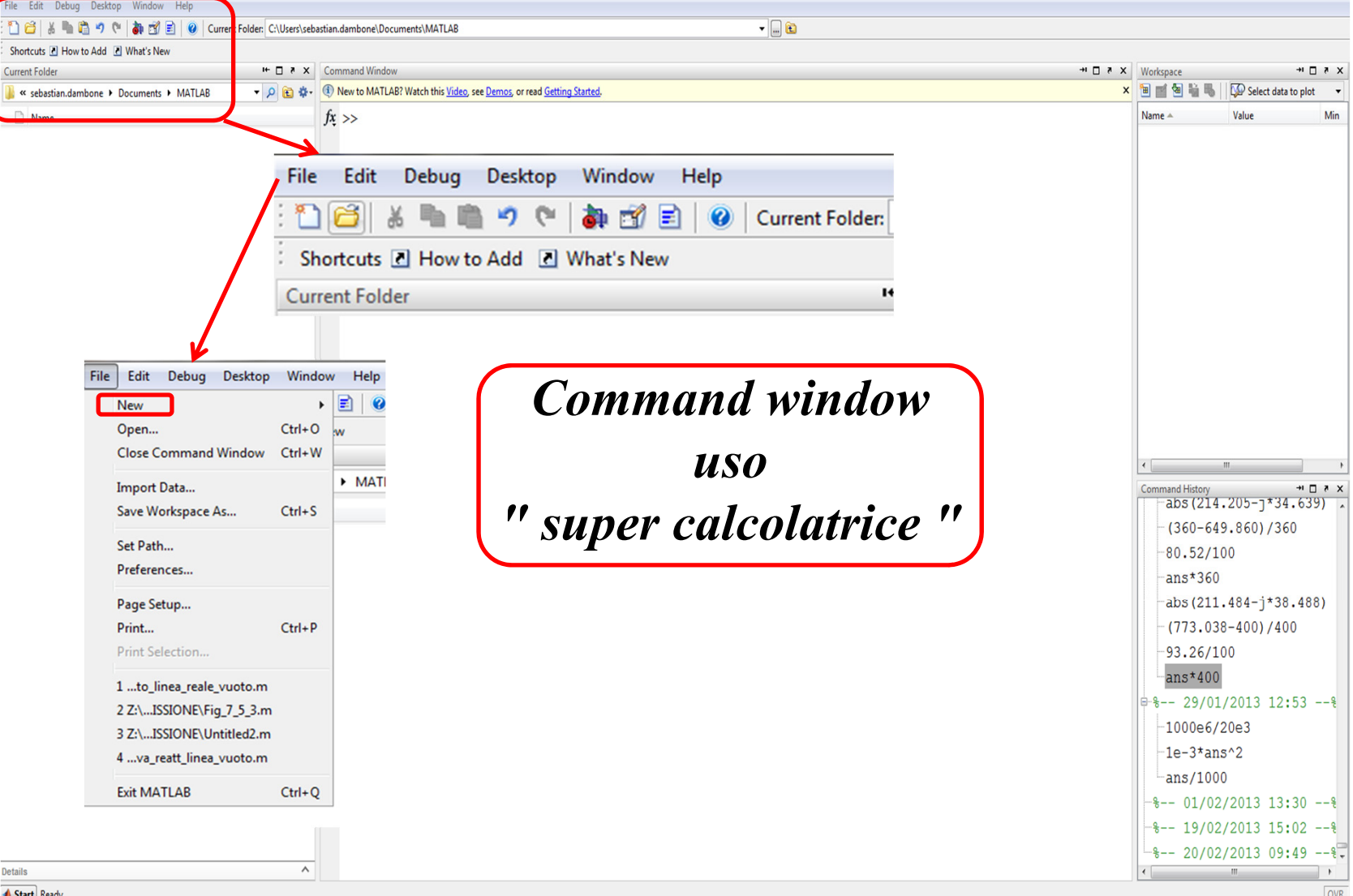

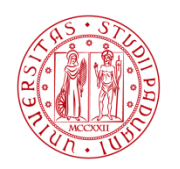

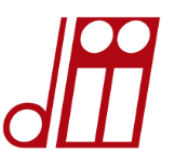

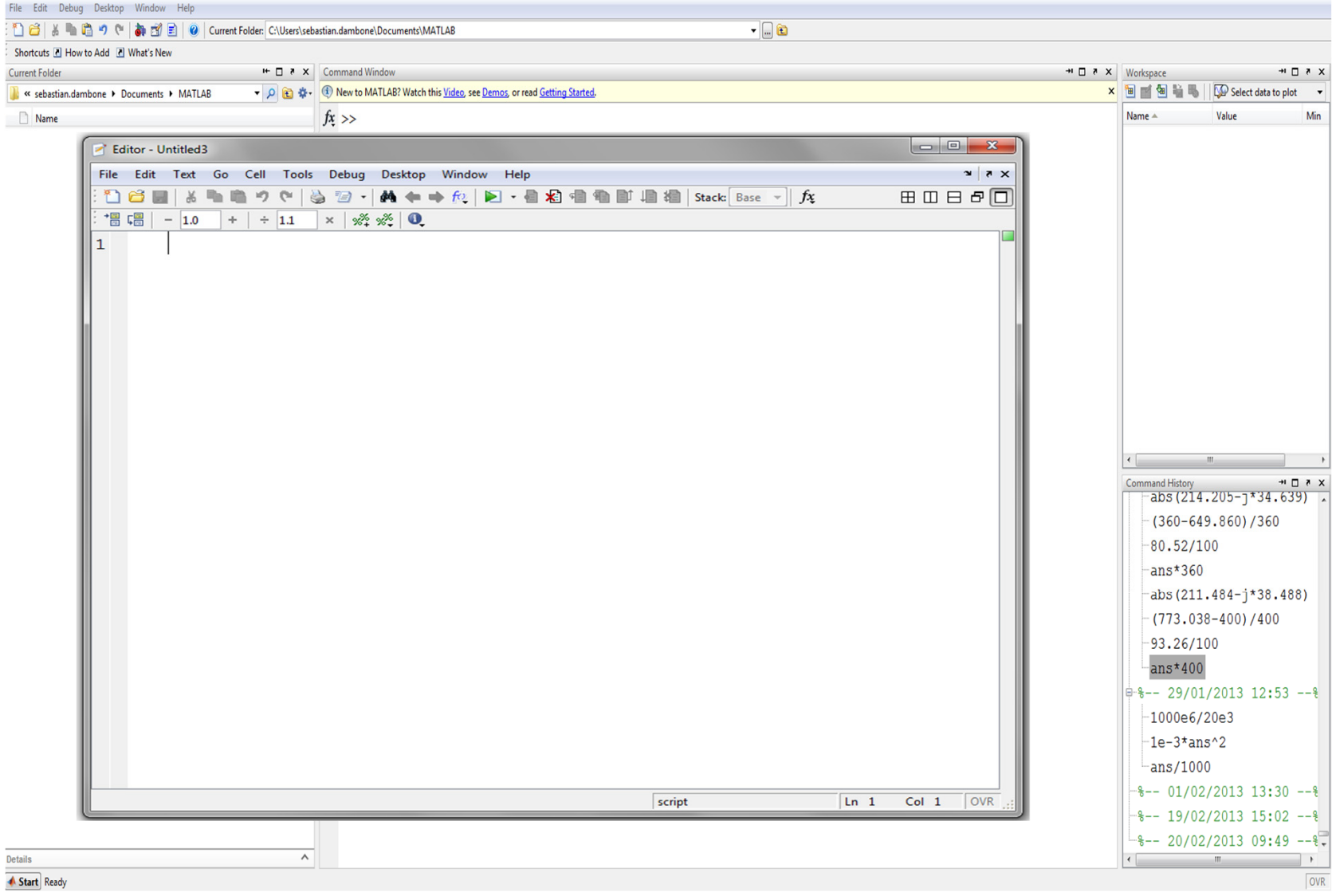

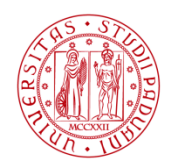

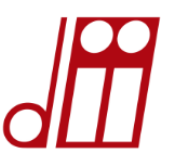

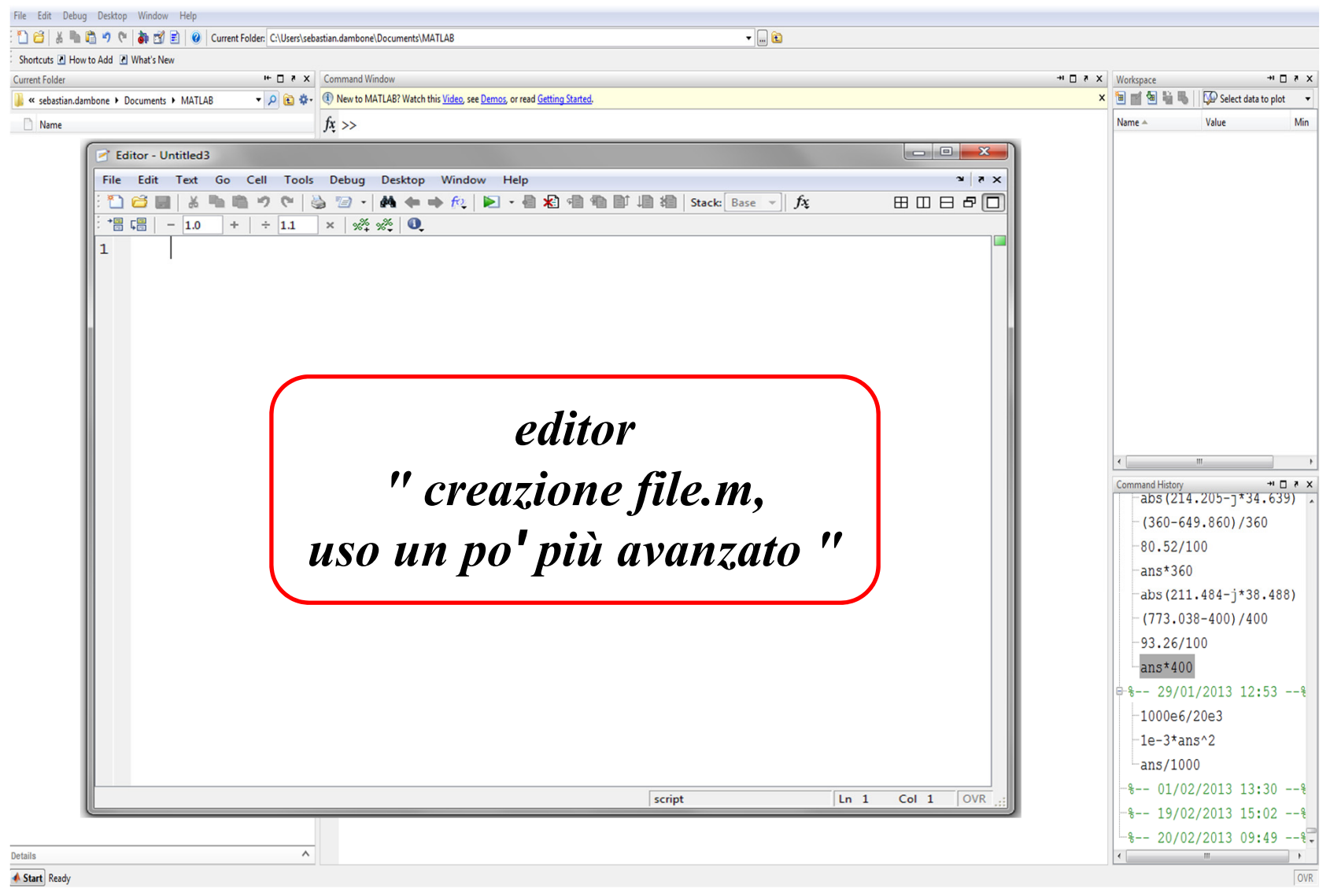

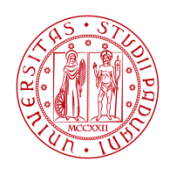

**HNIVERSITÀ LAUREA MAGISTRALE in INGEGNERIA dell'ENERGIA ELETTRICA** di Padova

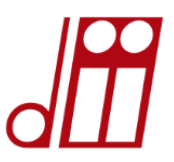

#### *COMMAND WINDOW ″ uso Super Calcolatrice ″*

Consente di visualizzare i risultati del programma implementato.

È anche possibile scrivere le procedure direttamente nel command window, ma in tal caso non sarà possibile salvarle. In quest'ottica il command window può essere usato come una super calcolatrice estremamente versatile.

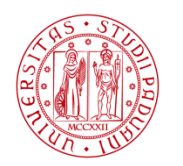

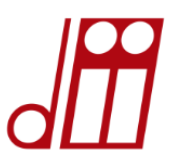

#### *EDITOR″ uso un po ꞌ più avanzato ″*

Consente di salvare le procedure che si implementano, creando un file.m, che è l'estensione dei file creati da Matlab. Da qui è possibile lanciare i programmi implementati una volta salvati! Il nome da dare al file non dovrà contenere spazi, al posto dei quali si può usare un underscore.

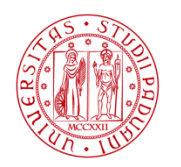

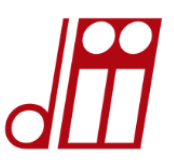

#### *EDITOR″ uso un po ꞌ più avanzato ″*

**Una volta salvato** <sup>e</sup> tornati nel command window per eseguire i comandi contenuti nel *file.m* è sufficiente scrivere il nome del file (senza estensione). I risultati dei comandi contenuti nel *file.m* vengono quindi visualizzati nel command window. Se non si vuole che vengano visualizzati basta mettere

un punto e virgola $\bigcap$ dopo ogni operazione.

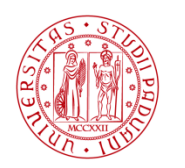

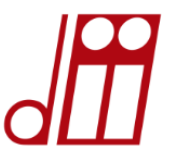

#### *ELEMENTI DI BASE PER CREARE MATRICI E VETTORI*

#### ATTENZIONE : Matlab è case-sensitive!

Assegnare un valore ad una variabile: *x=1*

Creare una matrice 2x3 usando  $\left($ 

 $A = [0 1 5 \rightarrow$ <br>7 9 2 ]

Creare una matrice 2x3 usando (; )  $A=[0 1 507 9 2]$ 

Creare un vettore manualmente

*B=[1 2 5 9 10]*

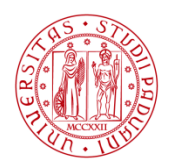

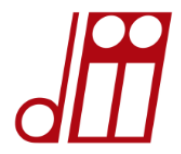

#### *ELEMENTI DI BASE PER CREARE MATRICI E VETTORI*

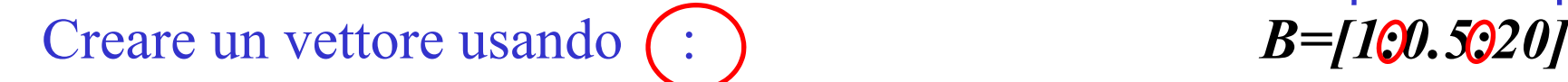

Estrazione di elemento

Estrazione di sottomatrice

*Da 1 a 20 con intervalli da 0,5*

 $A(1,2)$ *riga 1, colonna2*

> *A(1:2,1:3) da riga 1 a riga 2 da colonna 1 a colonna 3*

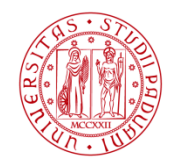

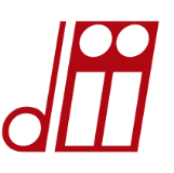

## *ELEMENTI DI BASE PER CREARE MATRICI E VETTORI*

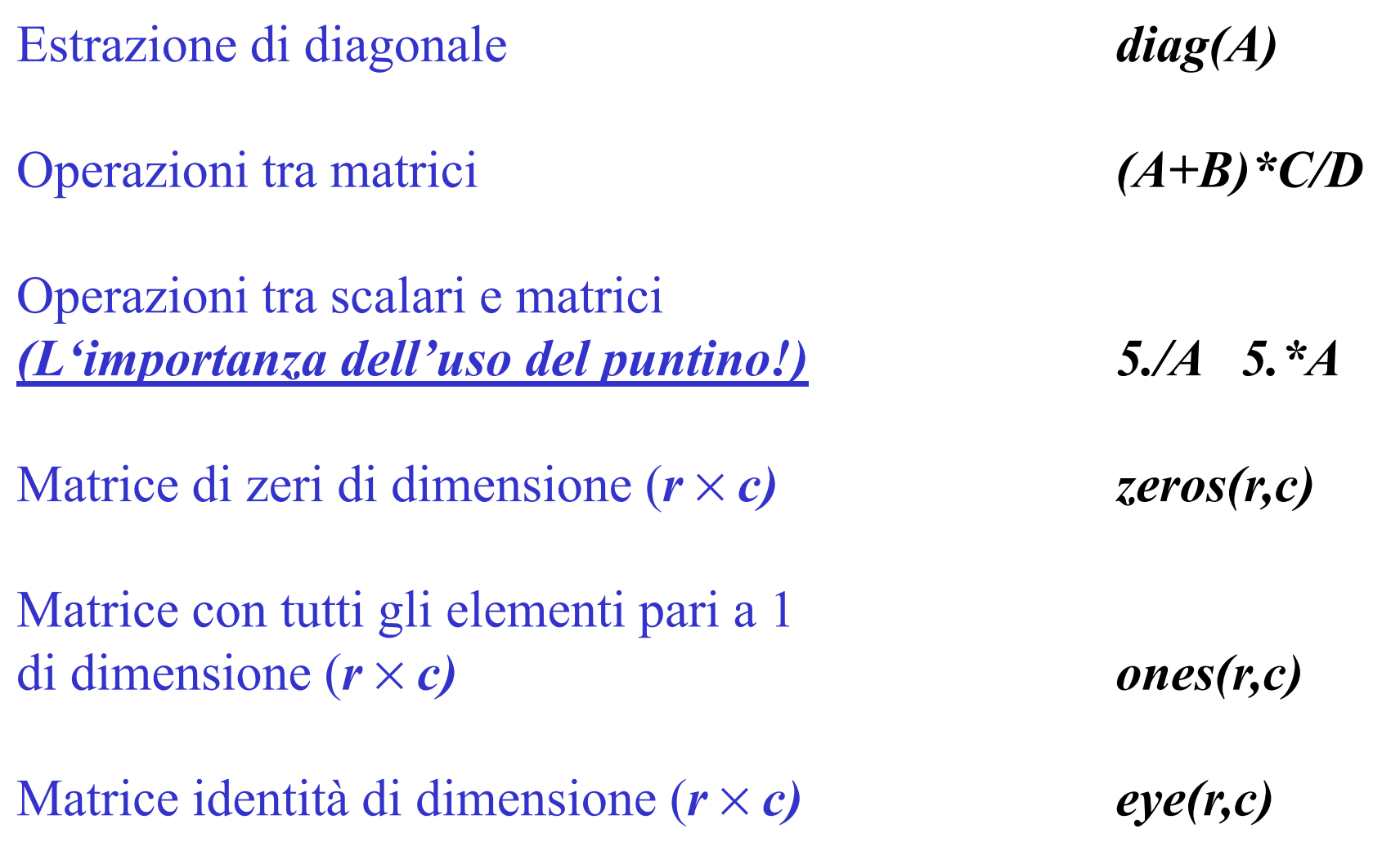

**REA MAGISTRALE in INGEGNERIA dell'ENERGIA ELETTRICA** DI PADOVA *NZIONI FONDAMENTALI PER MATRICI VETTORI E SCALARIModulo di uno scalare a abs (a) Inversa di una matrice A inv (A) Trasposta di una matrice A* T=A<sup> $\prime$ </sup> *ATTENZIONE: se A è complessa T è la trasposta complesso-coniugata! Per fare solo la trasposta occorre inserire il puntino, ovvero Dimensione di una matrice A (r x c) size(A) Massimo e minimo di un vettore V v=max(V) v=min(V) Somma per colonne della matrice A sum(A) Somma per righe della matrice A sum(A,2) Determinante di una matrice A det(A) Radice quadrata sqrt(x) Seno, Coseno, Tangente sin(x), cos(x), tan(x) Seno, Coseno, Tangente, iperbolici sinh(x), cosh(x), tanh(x) Complesso coniugato di a conj(a)* **Roberto BENATO - DIPARTIMENTO DI INGEGNERIA INDUSTRIALE - UNIVERSITÀ DI PADOVA**

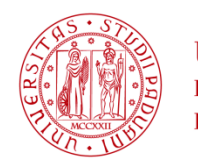

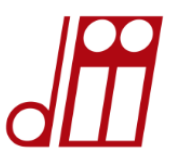

## *I FORMAT DEI NUMERI (NOTAZIONE)*

Il comando **format**: imposta la notazione dei numeri esposti a video da Matlab. Non incide su come MATLAB calcola o salva i dati: doppia precisione impostata di default

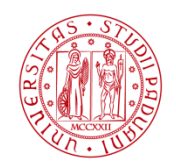

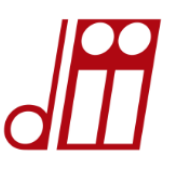

*I FORMAT DEI NUMERI (NOTAZIONE)*

format short *(virgola fissa con 5 digits)*

 $22/7=3.1429$ 

format short e *(virgola mobile con 5 digits)*

 $22/7=3.1429e+00$ 

format long *(virgola fissa con 15 digits)*

22/7=3.142857142857143

format long e *(virgola mobile con 15 digits)*

22/7=3.142857142857143e+00

format short g *(miglior formato, a virgola fissa o mobile, con 5 digits)*  $22/7=3.1429$ 

format long g *(miglior formato, a virgola fissa o mobile, con 15 digits)* 22/7=3.14285714285714

format short eng *(notazione ingegneristica: almeno 5 digits e potenza di 10 con esponente multiplo di 3)*

22/7=3.1429e+000

format long eng *(notazione ingegneristica: 16 digits e potenza di 10 con esponente multiplo di 3)* 

22/7= 3.14285714285714e+000

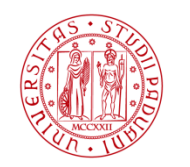

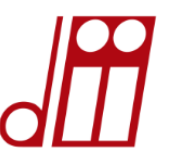

## *GRAFICI IN MATLAB*

Disegnare l'andamento di y in funzione di x:

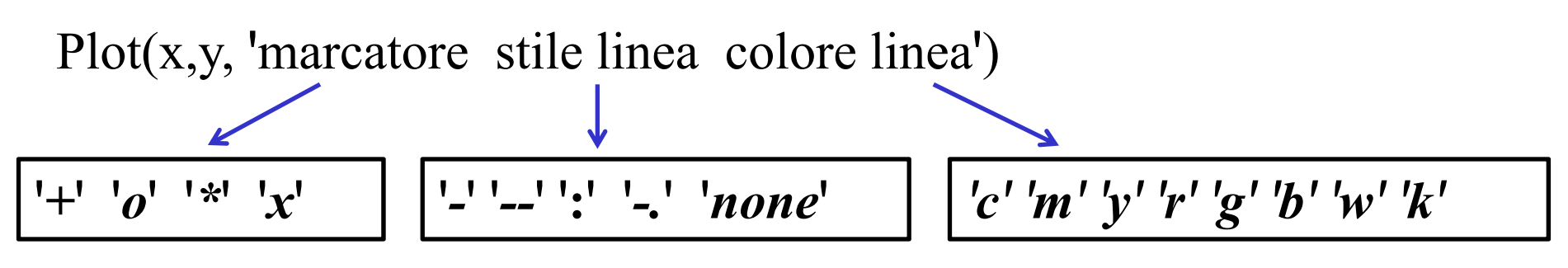

Disegnare nello stesso grafico più funzioni:

$$
plot(x1,y1,x2,y2,x3,y3) oppu
$$

The plot( $x_1, y_1$ )<br>hold on plot(x<sub>2</sub>,y<sub>2)</sub>

Visualizzare due diversi grafici per gli andamenti di  $y_1$  e  $y_2$ figure1 plot  $(x_1,y_1)$ figure 2  $plot(x_2, y_2)$ 

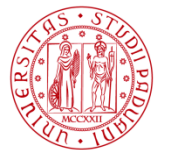

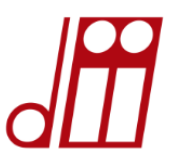

*GRAFICI IN MATLAB*Impostare gli assi del grafico in modo automatico *axis ( [ xmin xmax ymin ymax ] ) axis equal* Settare la stessa scala per ascisse e ordinate Impostare un grafico con due assi per le ordinate  $p$ *lotyy* $(x_1, y_1, x_2, y_2)$ *grid* Inserire la griglia in un grafico

> Gli assi del grafico possono anche essere impostati manualmente

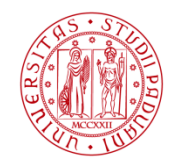

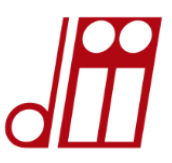

 $\overline{\phantom{a}}$ **BDB 50** 

#### Impostare le opzioni degli assi del grafico in modo manualeView Insert Tools Debug Desktop Window Help

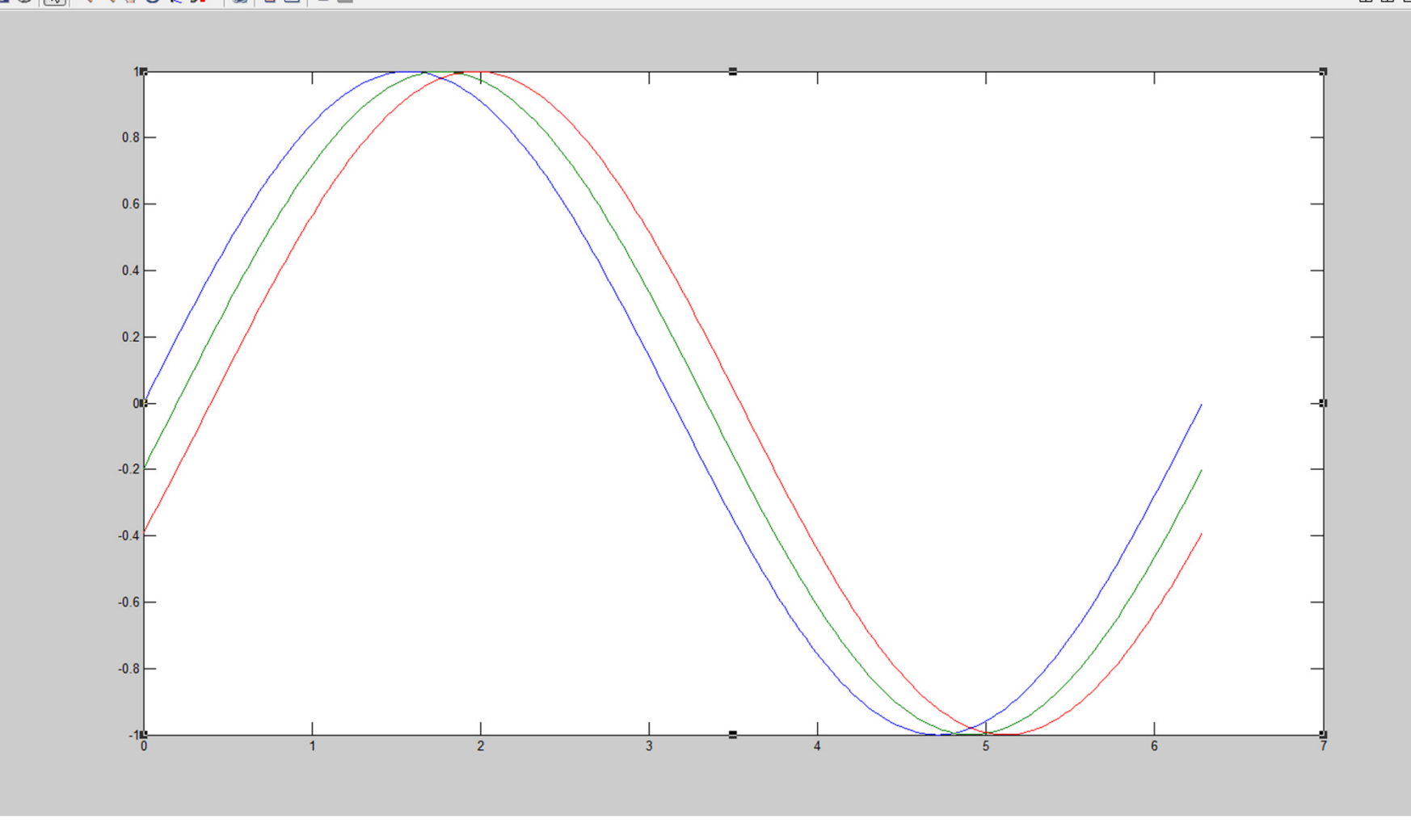

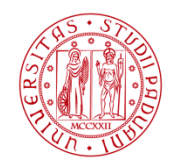

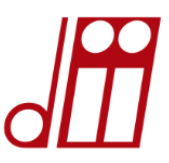

#### Impostare le opzioni degli assi del grafico in modo manuale

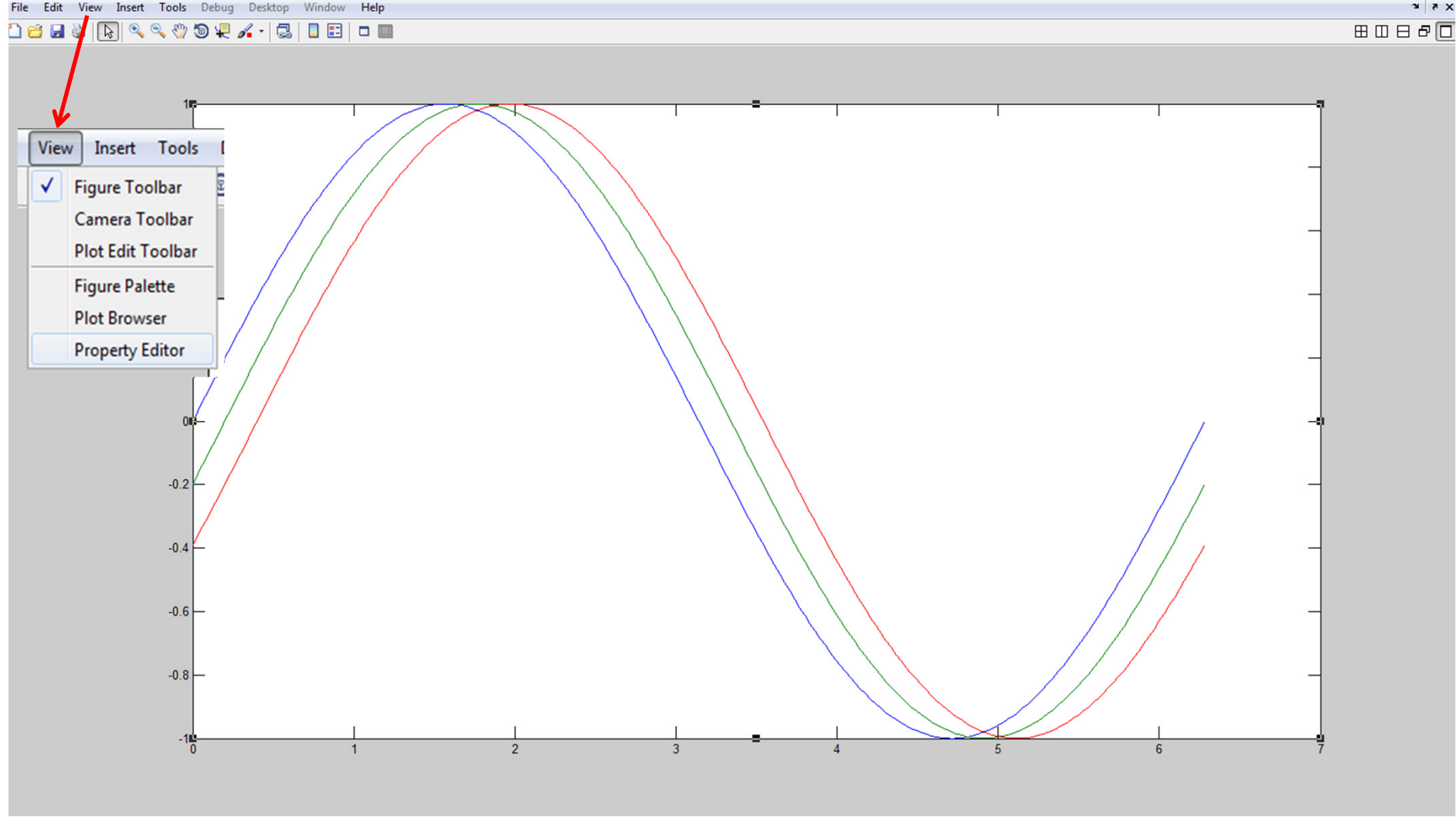

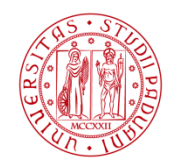

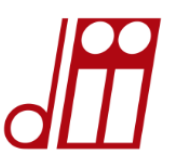

#### Impostare le opzioni degli assi del grafico in modo manuale

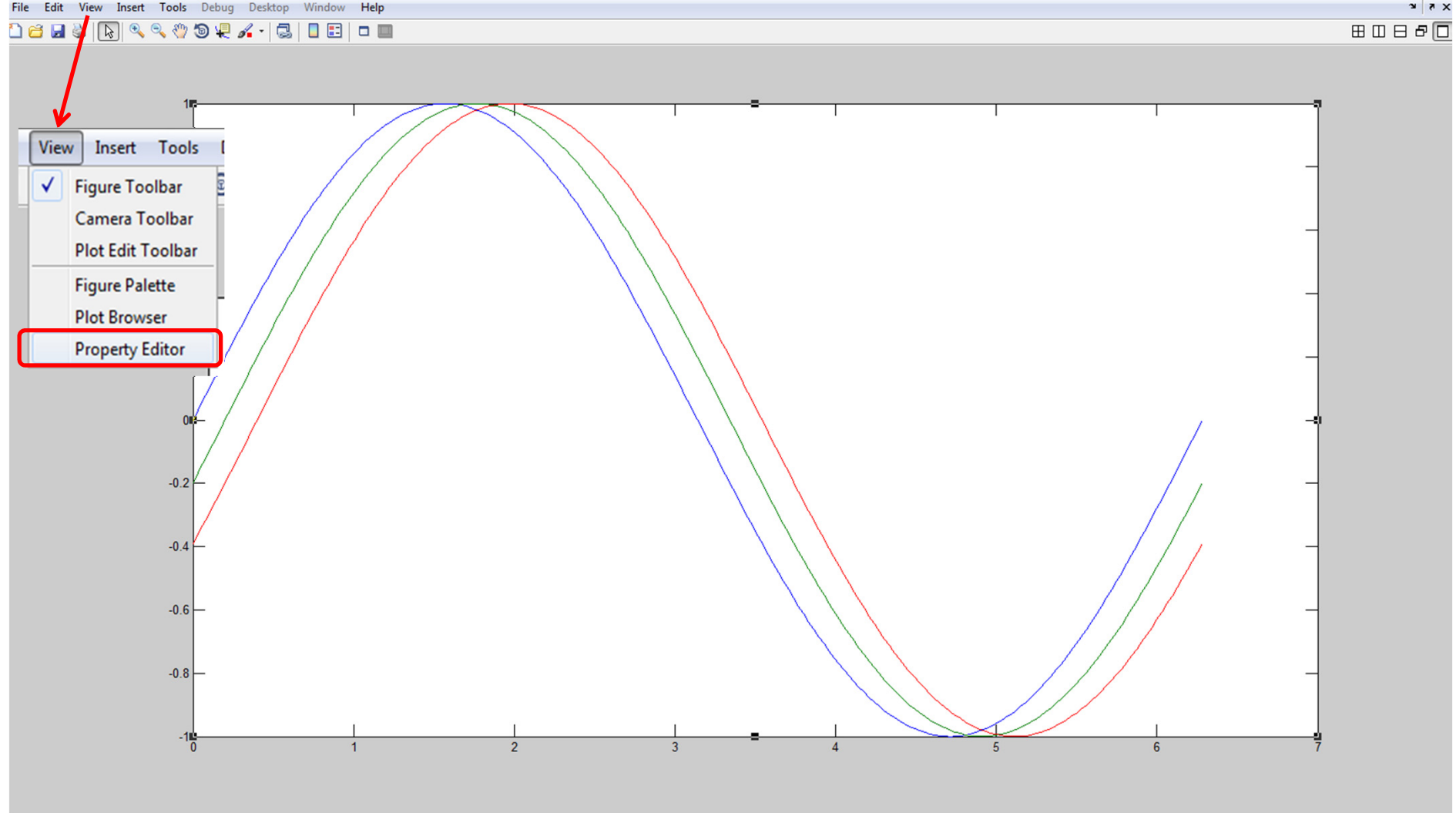

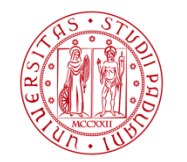

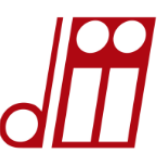

田田日点

#### Impostare le opzioni degli assi del grafico in modo manualeView Insert Tools Debug Desktop Window Help

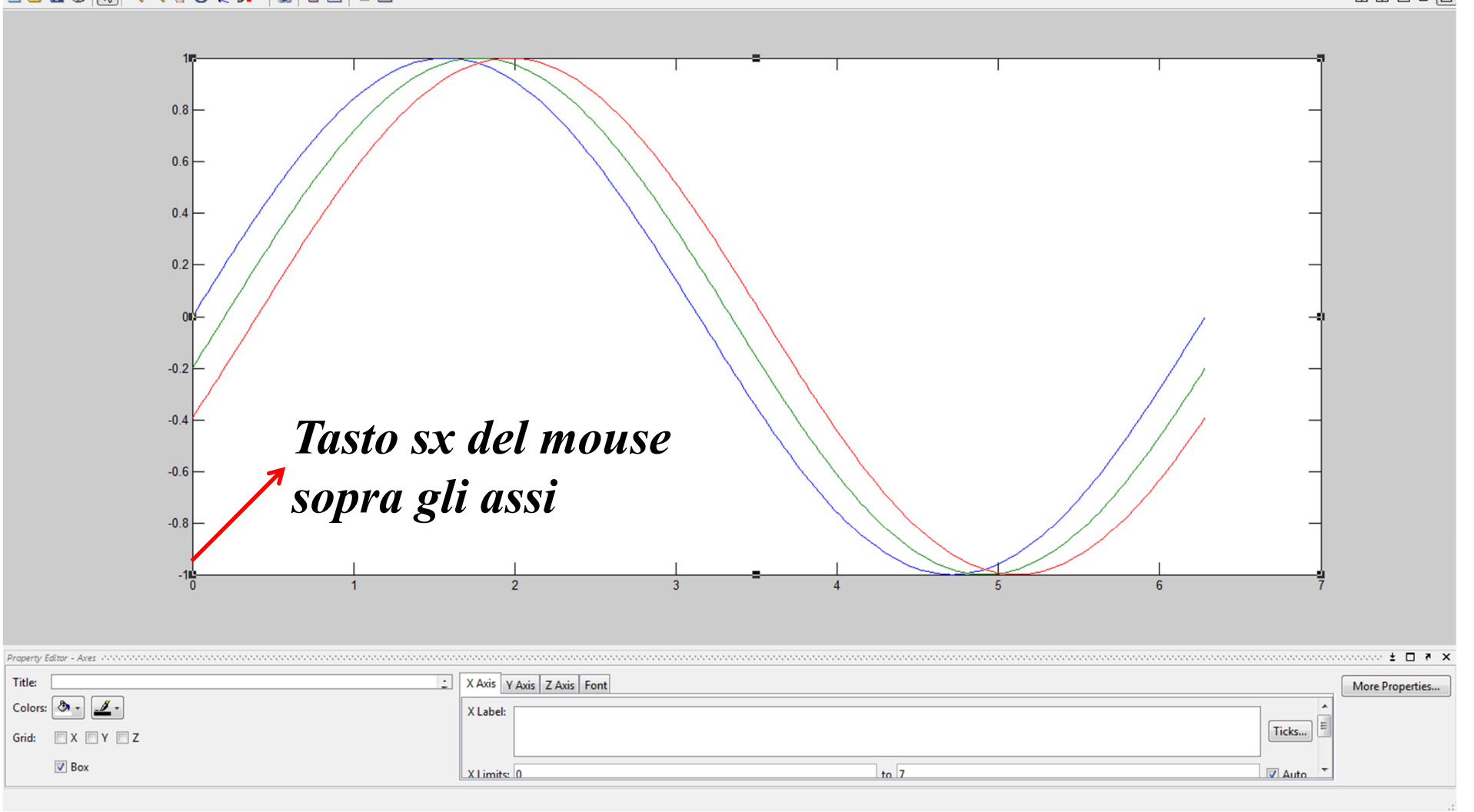

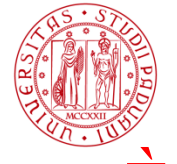

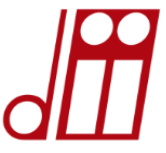

#### È possibile fare una figura con questo livello di dettaglio tramite MATLAB? E inserirla in un documento?

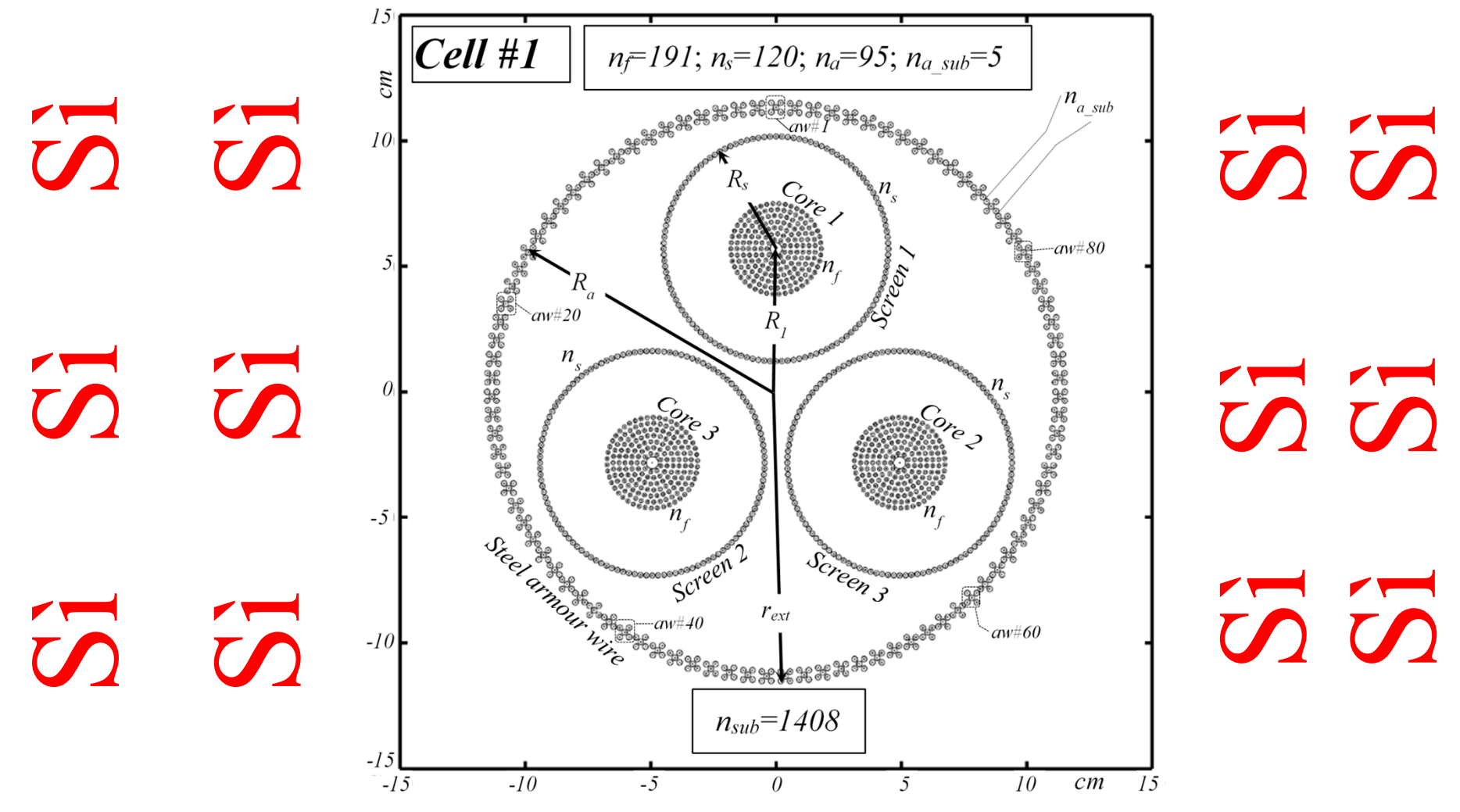

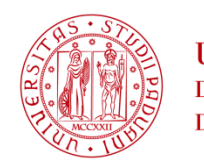

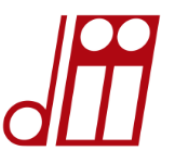

Come ottenere ed esportare delle figure dal «nitore cristallino» al fine d'inserirle in un documento wordSi porta la figura matlab al livello di dettaglio voluto sapendo che in word sarà poi possibile aggiungere tutto quello che in matlab è impossibile. Si impostano le dimensioni. Come? *Dal Property editor selezionare: file →print preview*

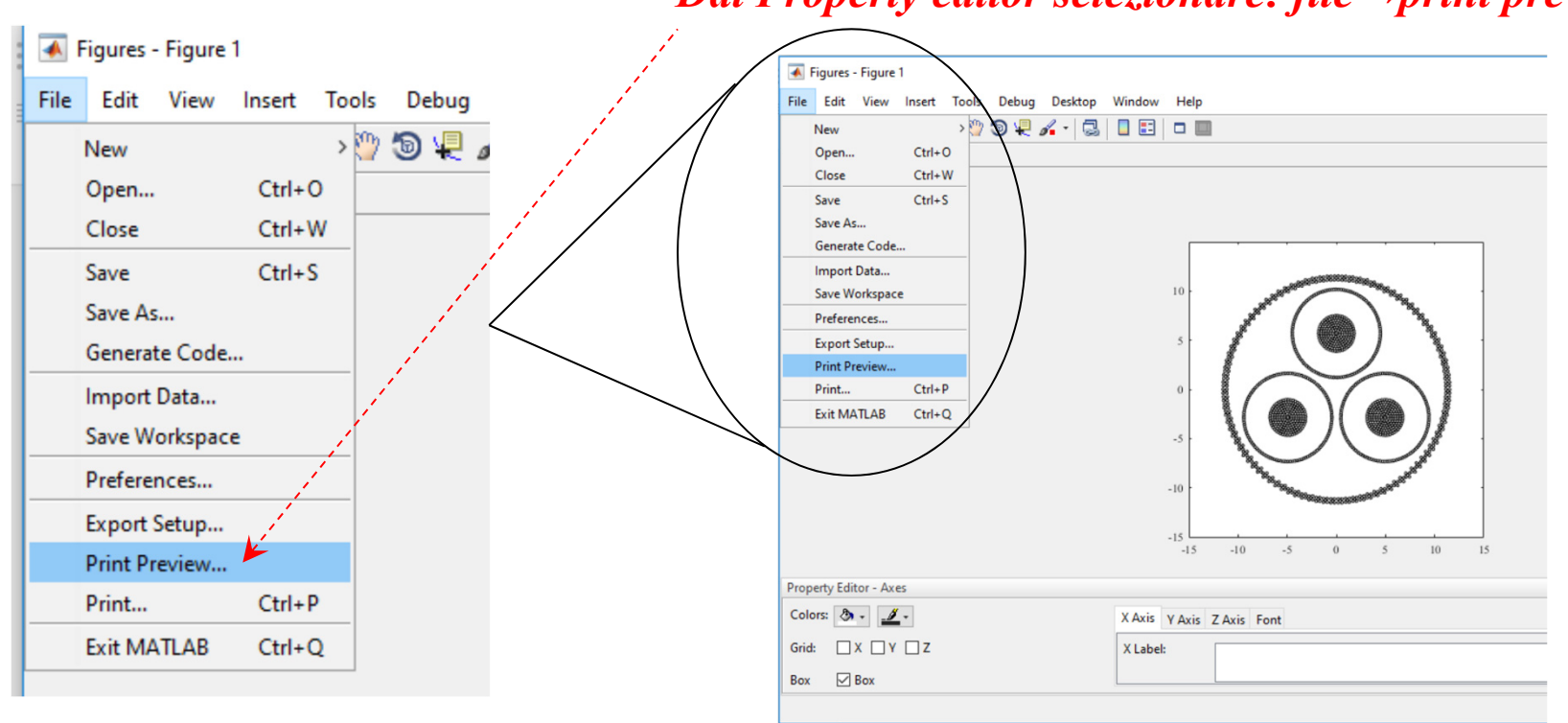

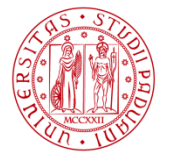

**A** Print Preview

**UNIVERSITÀ LAUREA MAGISTRALE in INGEGNERIA DEGLI STUDI dell'ENERGIA ELETTRICA** DI PADOVA

Zoo

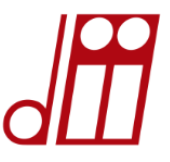

#### Dal print preview è possibile impostare le dimensioni reali che avrà l'immagine una volta copiata in un editor di testo

*È possibile impostare larghezza, altezza <sup>e</sup> posizione della figura nella pagina rispetto alle dimensioni del foglio*

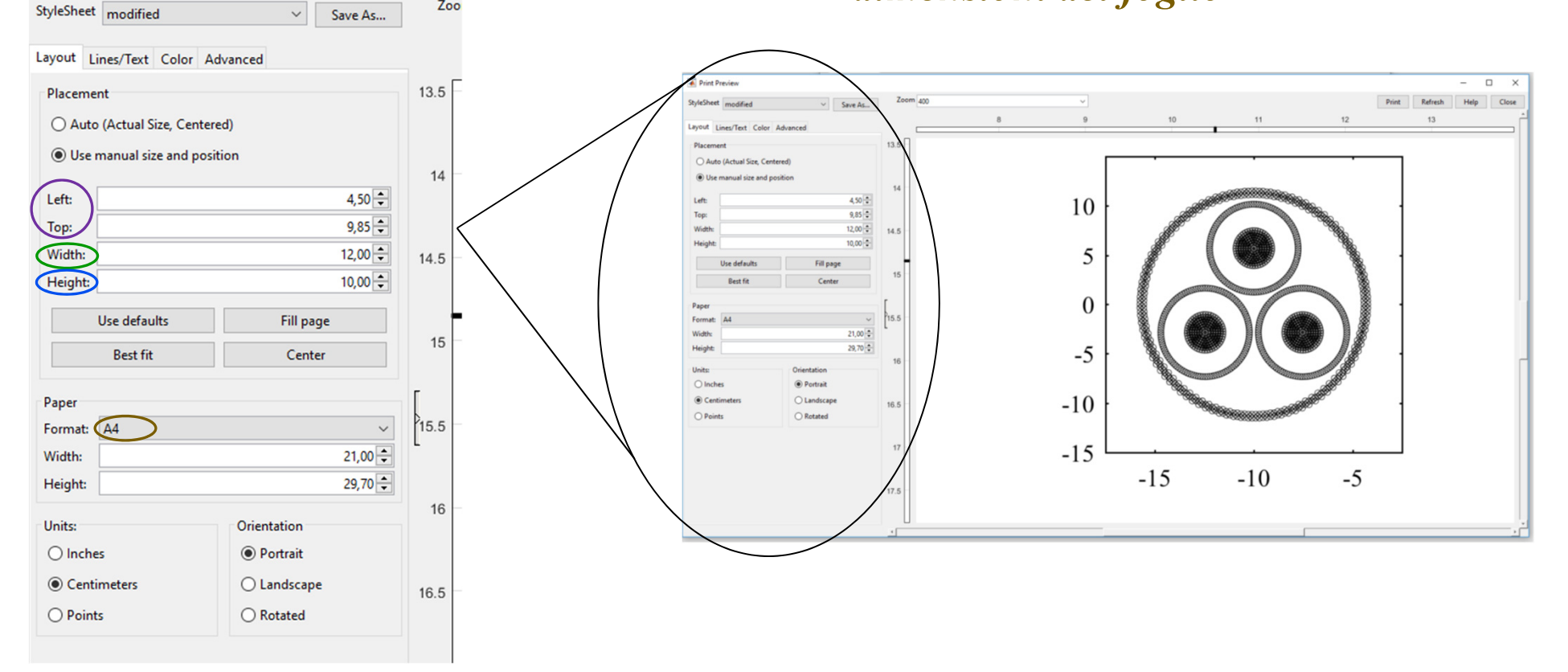

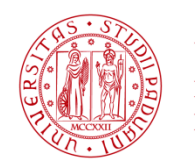

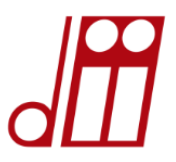

Si crea un file tiff ad altissima definizione (nel nostro caso sepe.tif) con la seguente linea di comando:

# *print –dtiff –r1200 sepe*

Una volta creato il file sepe.tif lo si può importare in word con «inserisci immagine». Su quell'immagine è possibile inserire qualsiasi tipo di freccia, linea, cerchio, colore e casella di testo etc etc.

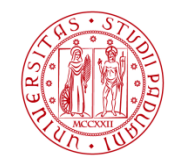

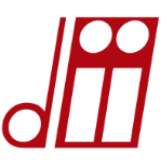

#### Impostare le opzioni degli assi del grafico in modo manualeView Insert Tools Debug Desktop Window Help

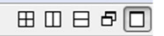

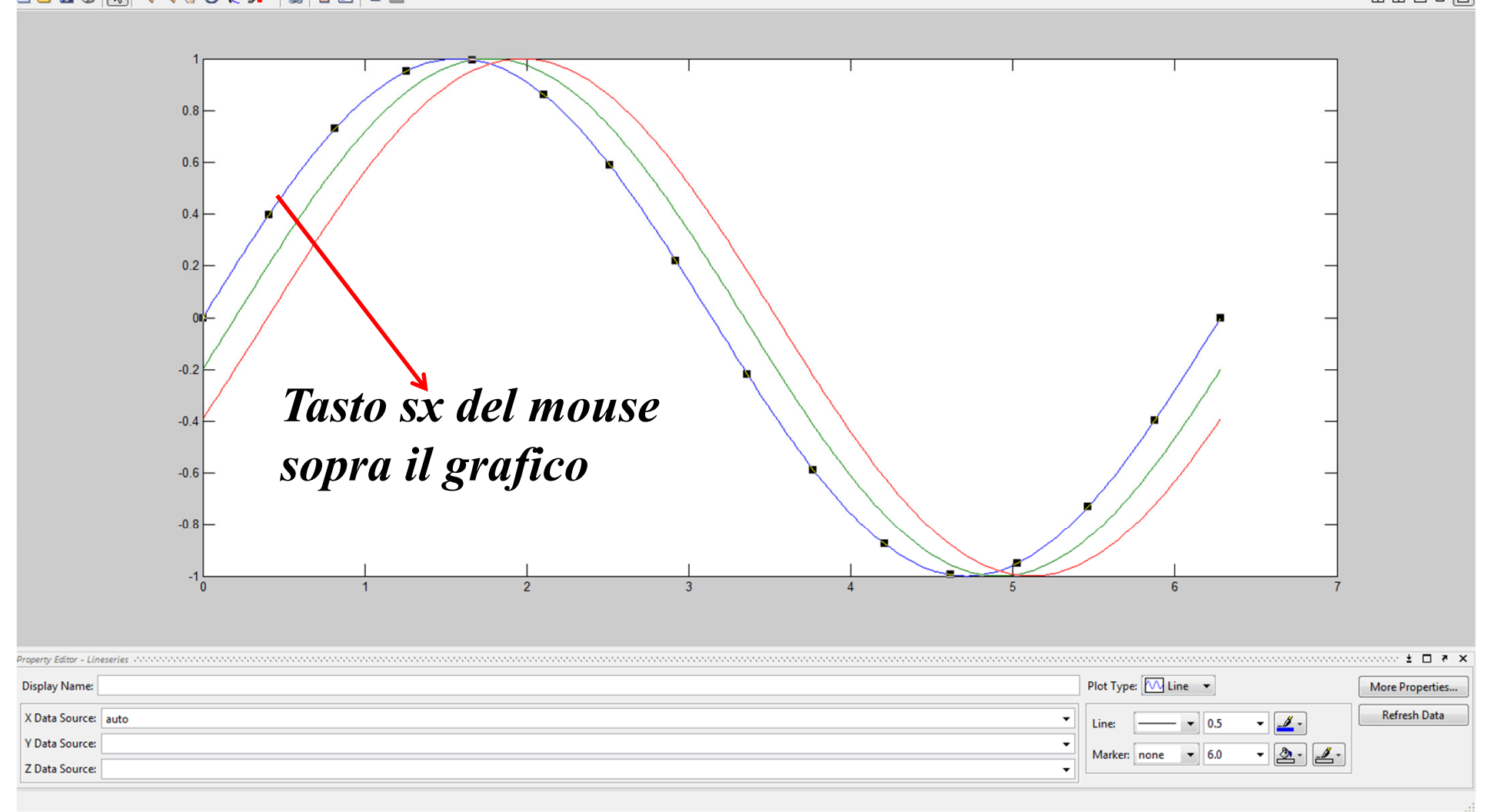

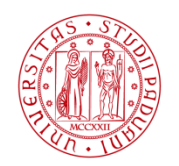

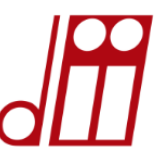

#### *FUNZIONI UTILI*

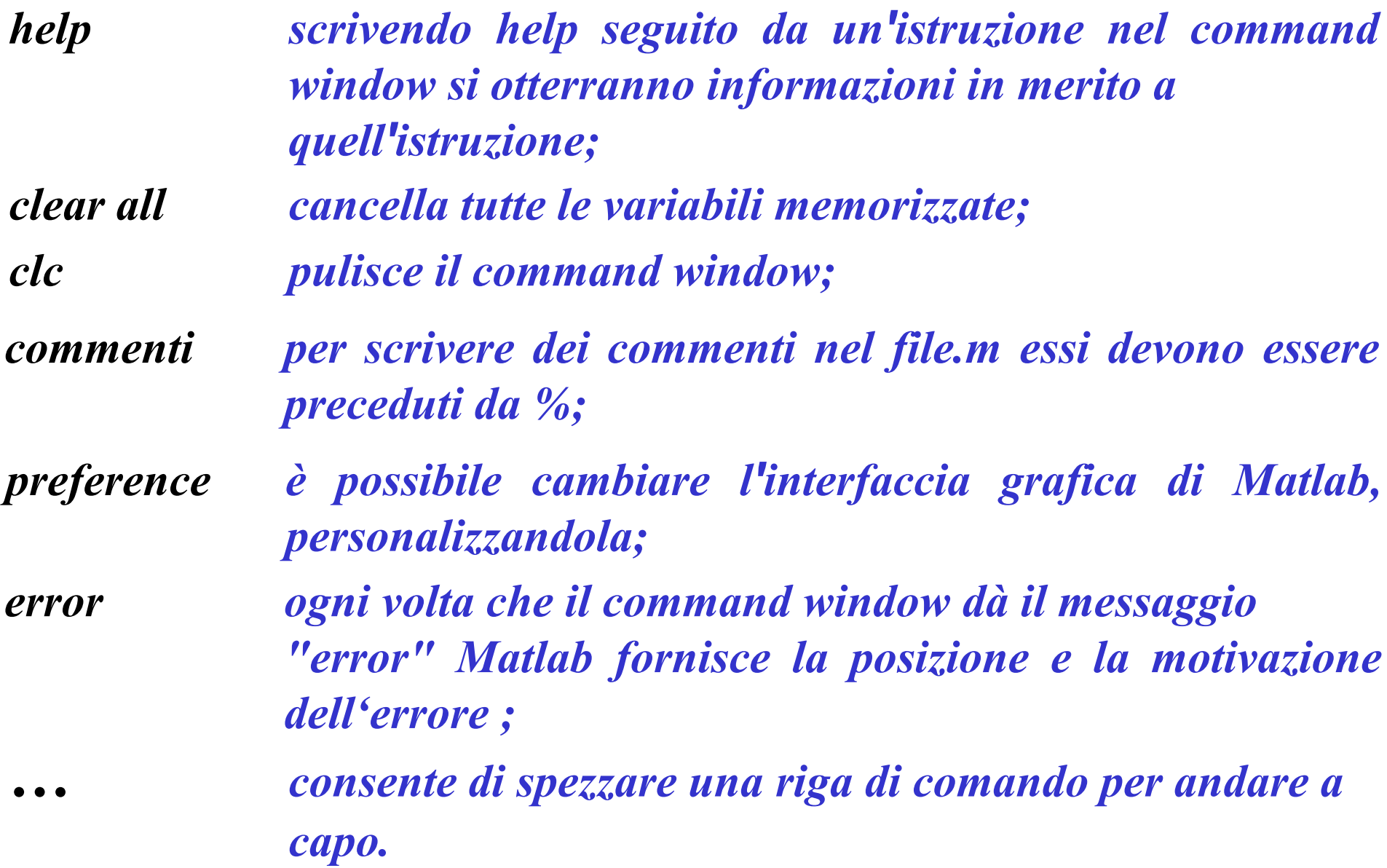
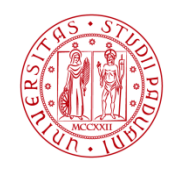

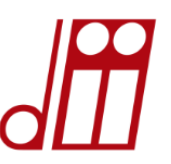

## *I DUE PRINCIPALI OPERATORI DI CONTROLLO DI FLUSSO*

Ciclo *for*: ripete un'istruzione *n* volte e termina sempre con il carattere *end*. Esempio:

$$
\begin{cases}\nfor n=1:1:9 & \text{Per } n \text{ che va da 1 a 9, con } \\
< \dots \text{istruzione.} > \text{incrementi di 1, esegui} \\
end;\n\end{cases}\n\begin{cases}\nPer n \text{ che va da 1 a 9, con } \\
\times \text{istruzione}\n\end{cases}
$$

Ciclo *If*: valuta se un' asserzione è vera, e in tal caso esegue un'istruzione, altrimenti (*else*) ne esegue un'altra. Esempio:

| \n $\begin{bmatrix}\n \text{If } a == 5 \\  \text{istruzione}\n \end{bmatrix}\n \begin{bmatrix}\n \text{Se } a = 5\n \text{esegui} \\  \text{istruzione}\n \end{bmatrix}\n \begin{bmatrix}\n \text{If } a == 5 \\  \text{istruzione}\n \end{bmatrix}\n \begin{bmatrix}\n \text{Struzione1}\n \end{bmatrix}\n \begin{bmatrix}\n \text{Setruzione2}\n \end{bmatrix}\n \begin{bmatrix}\n \text{Struzione1}\n \end{bmatrix}\n \begin{bmatrix}\n \text{Struzione2}\n \end{bmatrix}\n \begin{bmatrix}\n \text{Struzione2}\n \end{bmatrix}\n \begin{bmatrix}\n \text{Struzione2}\n \end{bmatrix}\n \begin{bmatrix}\n \text{Struzione2}\n \end{bmatrix}$ \n |
|----------------------------------------------------------------------------------------------------|
|----------------------------------------------------------------------------------------------------|

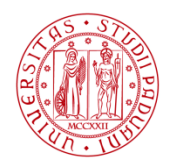

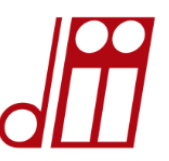

## *COSA FACCIAMO OGGI? I esercitazione*

Utilizziamo Matlab per ottenere l'andamento dell'impedenza in funzione della lunghezza di una linea IDEALE e REALE a VUOTO.

ATTENZIONE : in MATLAB gli angoli sono sempre espressi in radianti!

**Roberto BENATO - DIPARTIMENTO DI INGEGNERIA INDUSTRIALE - UNIVERSITÀ DI PADOVA** *Impedenza linea a vuoto IDEALE in p.u.: k''=1,048* <sup>⋅</sup>*10-<sup>3</sup> 1/km tan( Impedenza linea a vuoto REALE in p.u.: k=4,2687* <sup>⋅</sup>*10-5 +j 1,056* <sup>⋅</sup>*10-<sup>3</sup> 1/km*

$$
Z_p = -j \frac{1}{tan(k^{''}d)}
$$

$$
Z_p = \frac{1}{tanh(k^{'}d)}
$$

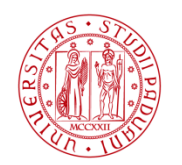

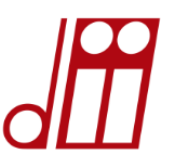

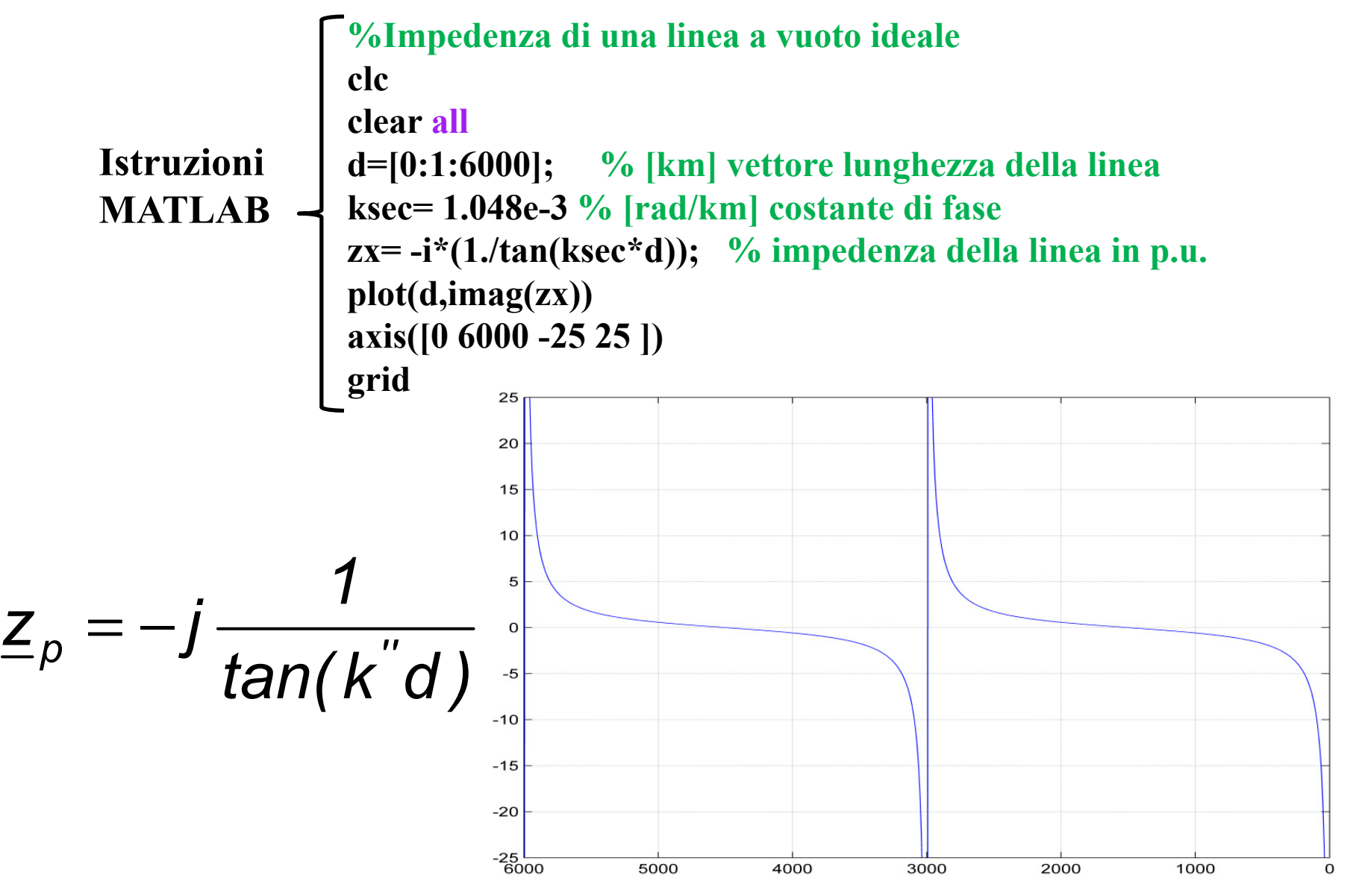

**Roberto BENATO - DIPARTIMENTO DI INGEGNERIA INDUSTRIALE - UNIVERSITÀ DI PADOVA**

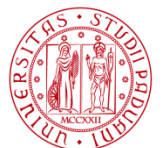

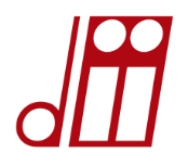

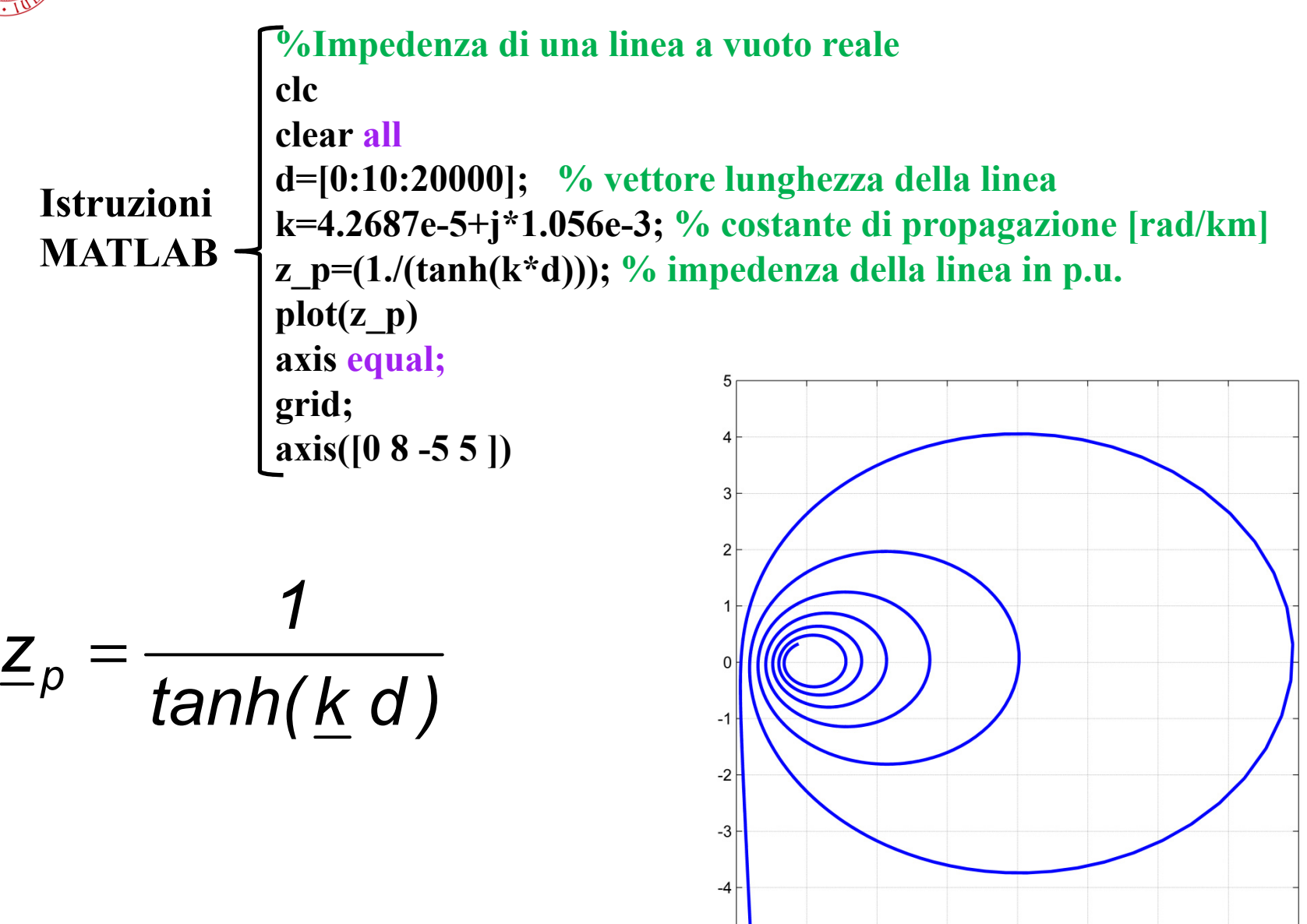

**Roberto BENATO - DIPARTIMENTO DI INGEGNERIA INDUSTRIALE - UNIVERSITÀ DI PADOVA**

 $-5$ 

 $\mathcal{D}$ 

 $\mathbf{R}$ 

5

 $\mathbf{q}$ 

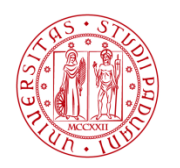

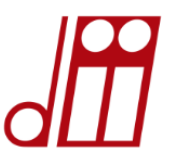

# *COSA FACCIAMO OGGI? II esercitazione*

Utilizziamo Matlab per costruire i diagrammi ellittici di una linea aerea ideale <sup>e</sup> i diagrammi circolari di una linea reale. Sebbene tali diagrammi avessero molto più senso nel periodo ante-avvento PC, essi risultano comunque istruttivi.

## *Rerum omnium magister usus! La pratica è la maestra di ogni cosa!*

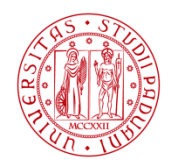

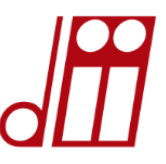

### *DIAGRAMMI ELLITTICI II esercitazione*

*A cosa servono? A visualizzare la tensione relativa lungo la linea una volta fissate le condizioni all'arrivo. Come si costruiscono? Per la linea ideale vale la ovvia:*

$$
U_x = U_a \cdot \cos(k''x) + jI_a Z_c \sin(k''x)
$$

*Ora ponendo una generica condizione di carico all'arrivo vale:*

$$
\underline{U}_a = \underline{Z}_a \underline{I}_a
$$

***E quindi***:  

$$
\underline{U}_x = \underline{U}_a \cdot \cos(k''x) + j \left(\frac{U_a}{Z_a}\right) Z_c \sin(k''x) = \underline{U}_a \cdot \left(\cos(k''x) + j \frac{Z_c}{Z_a} \sin(k''x)\right)
$$

*La potenza naturale monofase:*

$$
S_{nat} = P_{nat} = \frac{U_a^2}{Z_c}
$$

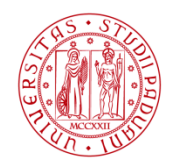

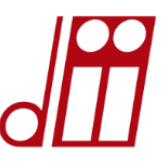

#### *DIAGRAMMI ELLITTICI II esercitazione*

*Diversamente la potenza complessa all'arrivo monofase in una condizione generica vale:* 2*aU* $S$   $_{\sim}$   $=$ 

*a*

Per cui si ottiene, essendo 
$$
Z_a = Z_a e^{j\varphi}
$$

$$
\frac{Z_c}{Z_a} = \frac{S_a^*}{P_{nat}} = \frac{S_a}{P_{nat}} e^{-j\varphi} = n e^{-j\varphi}
$$

\*

*a*

*Z*

In definitiva si ha (n è il rapporto sia delle potenze monofase sia *di quelle trifase):*

$$
\frac{U_x}{U_a} = u_x = \cos(k''x) + jne^{-j\varphi}\sin(k''x)
$$

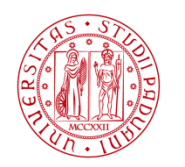

**UNIVERSITÀ LAUREA MAGISTRALE in INGEGNERIA DEGLI STUDI** dell'ENERGIA ELETTRICA DI PADOVA

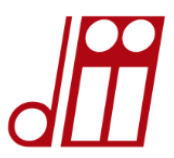

## II esercitazione **DIAGRAMMI ELLITTICI**

#### **DATI DI INPUT NECESSARI:**

 $n=0;$  $f = 0$ ;  $K^{\prime\prime}$ =10 $^{-3}$ ;

#### **DISEGNARE** *u<sub>x</sub>*:

$$
\underline{u}_x = \frac{U}{U_a} = \cos(k''x) + jne^{-j\varphi} \sin(k''x)
$$

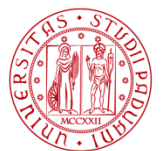

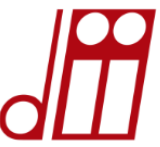

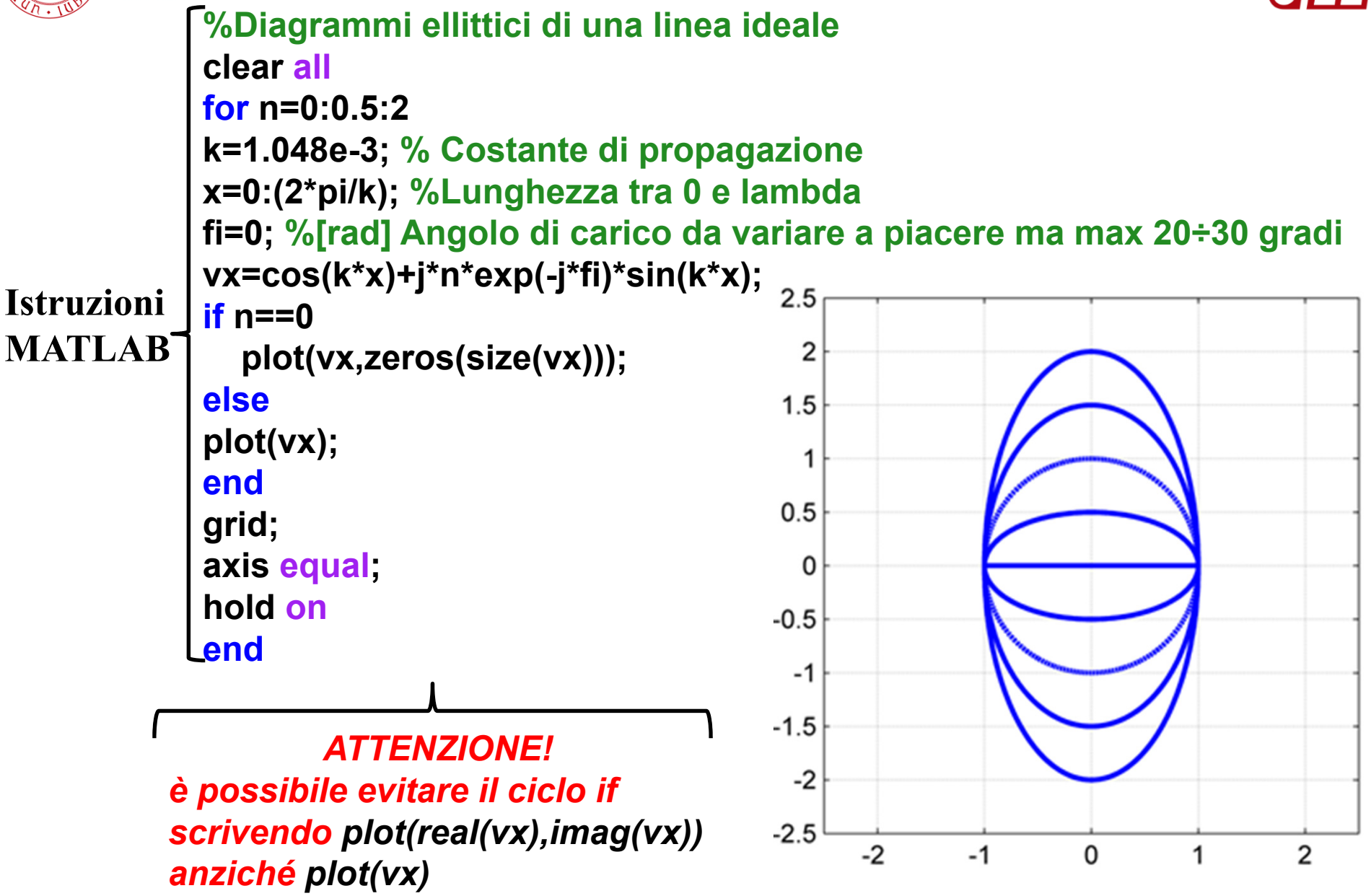

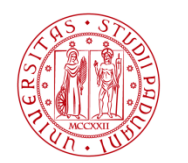

**I INIVERSITÀ LAUREA MAGISTRALE in INGEGNERIA DEGLI STUDI dell'ENERGIA ELETTRICA** DI PADOVA

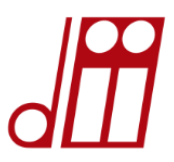

#### *DIAGRAMMI CIRCOLARI II esercitazione*

#### *DATI DI INPUT NECESSARI:*

*d= 300; %[km] z= 0.021+j\*0.2699; %[ohm/km] y= 1.3e-8+j\*4.1259e-6; %[S/km]*  **r=1; % Rapporto tra Up e Ua Ua=400000/sqrt(3);**

### *CALCOLARE A E B, DEFINIRE Up :*

$$
\underline{U}_p = r \cdot \underline{U}_a \cdot e^{(j\vartheta)} \qquad \qquad \text{E DIEGNAR}
$$

*E DISEGNARE Sa :*

$$
\underline{S}_a = \frac{U_a \cdot \underline{\dot{U}}_p}{\underline{\dot{B}}} - U_a^2 \cdot \frac{\underline{\dot{A}}}{\underline{\dot{B}}}
$$

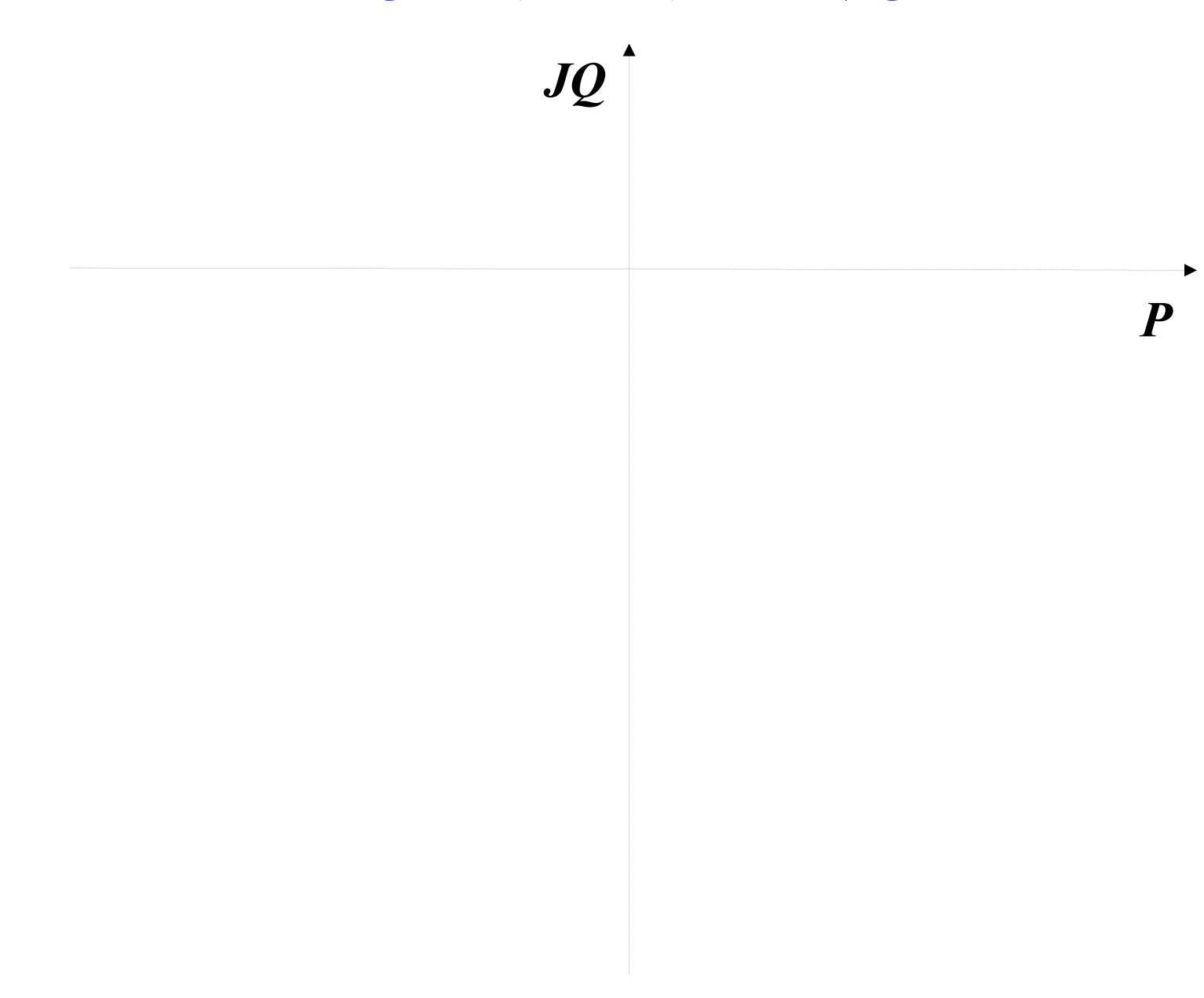

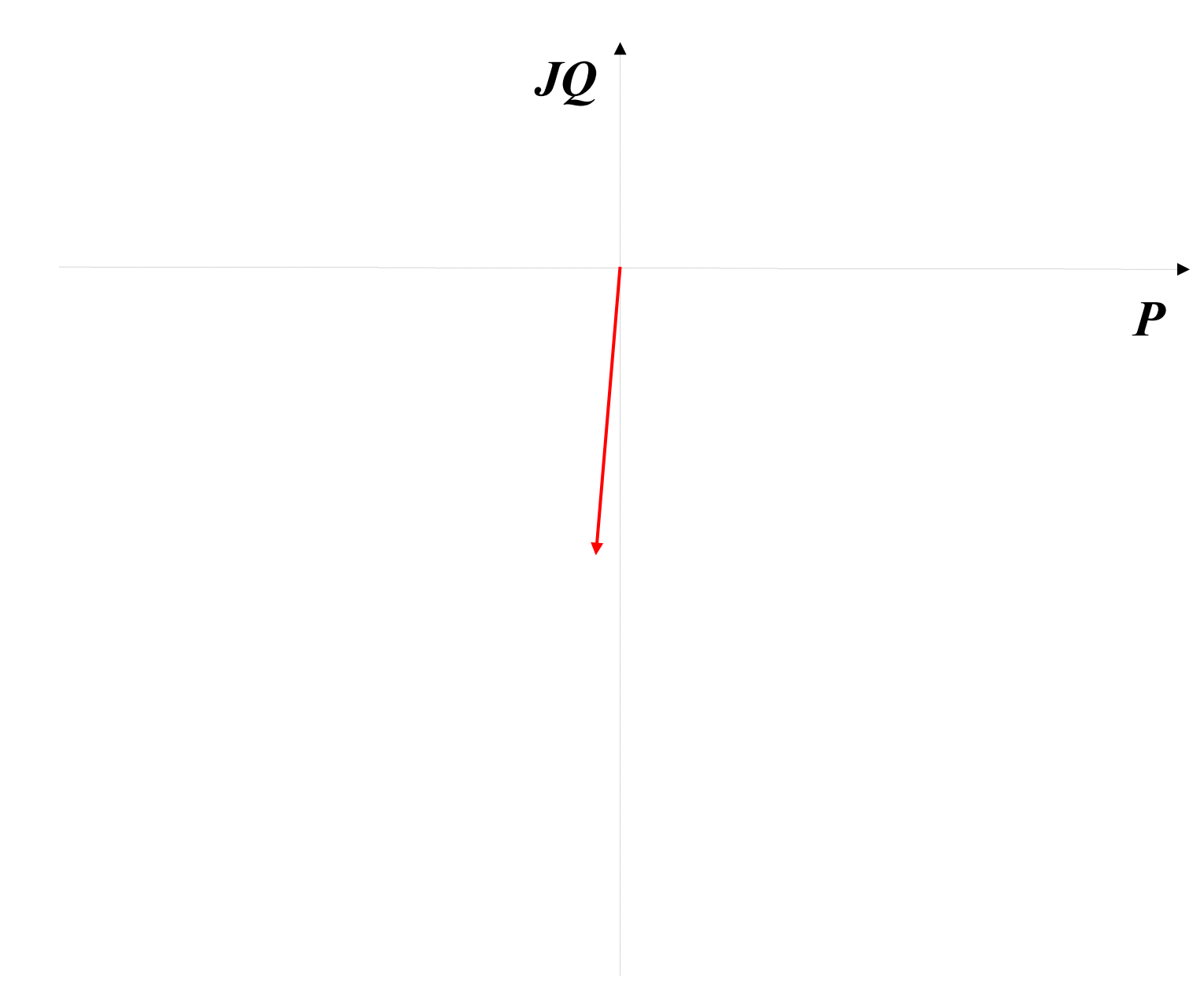

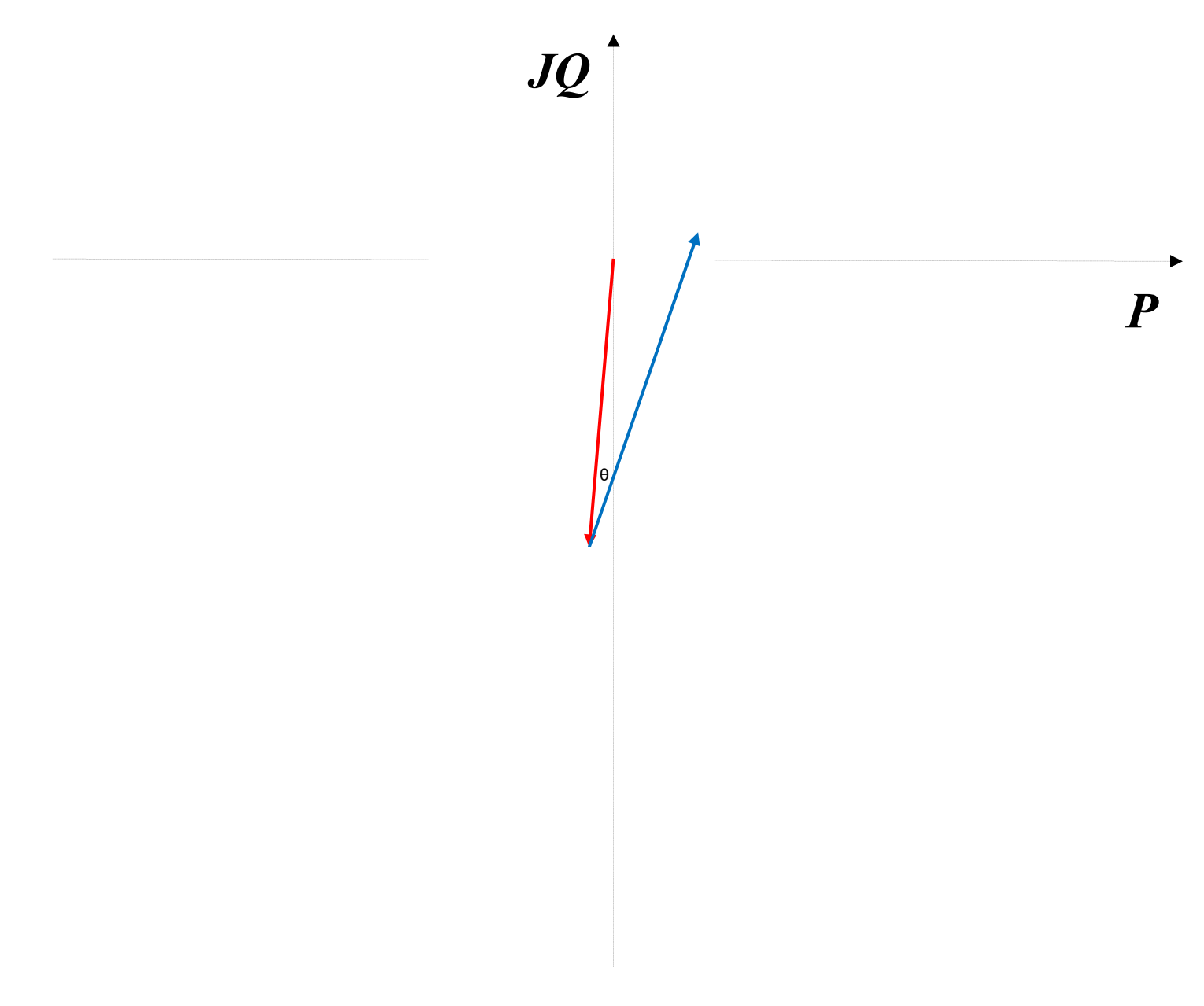

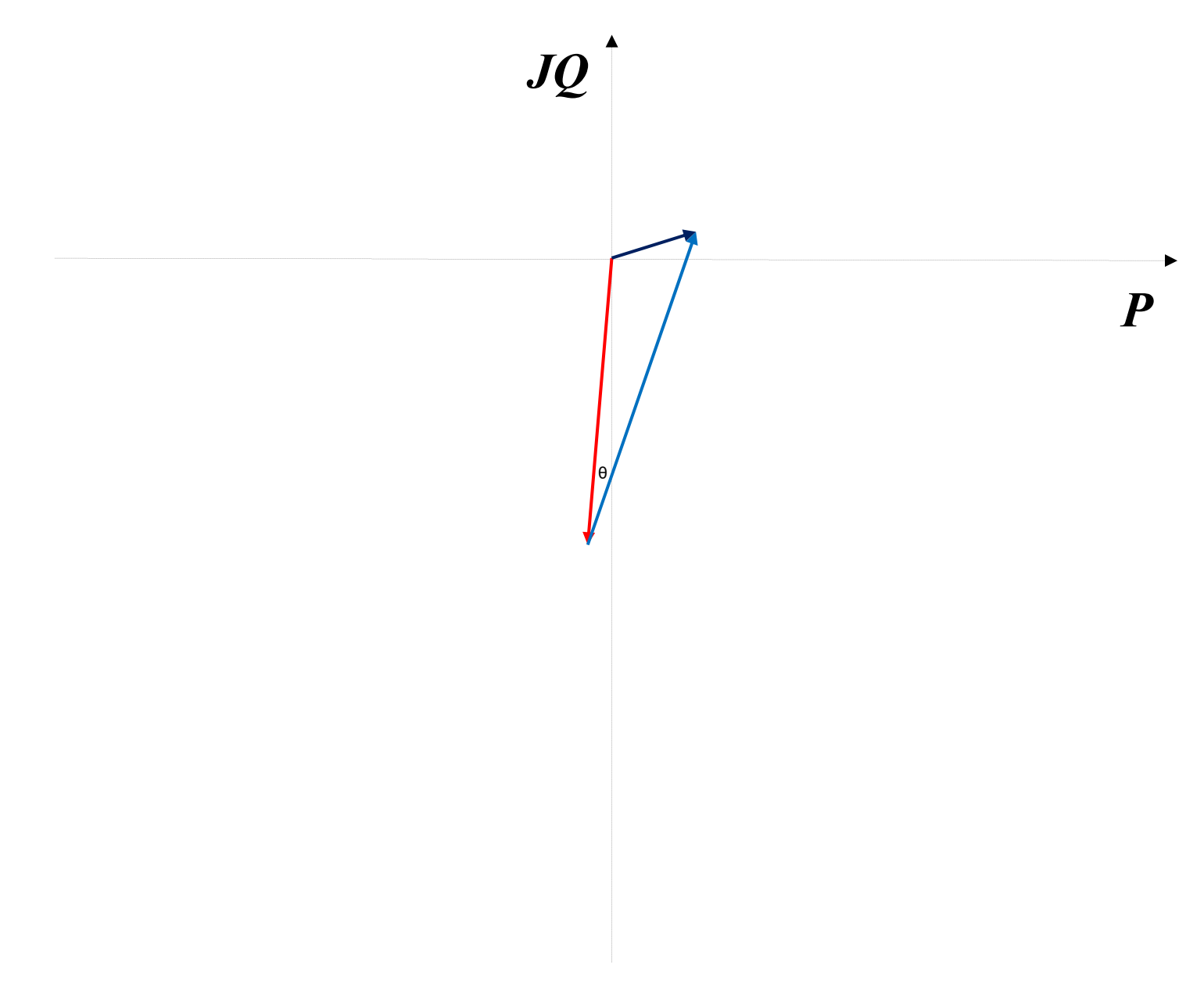

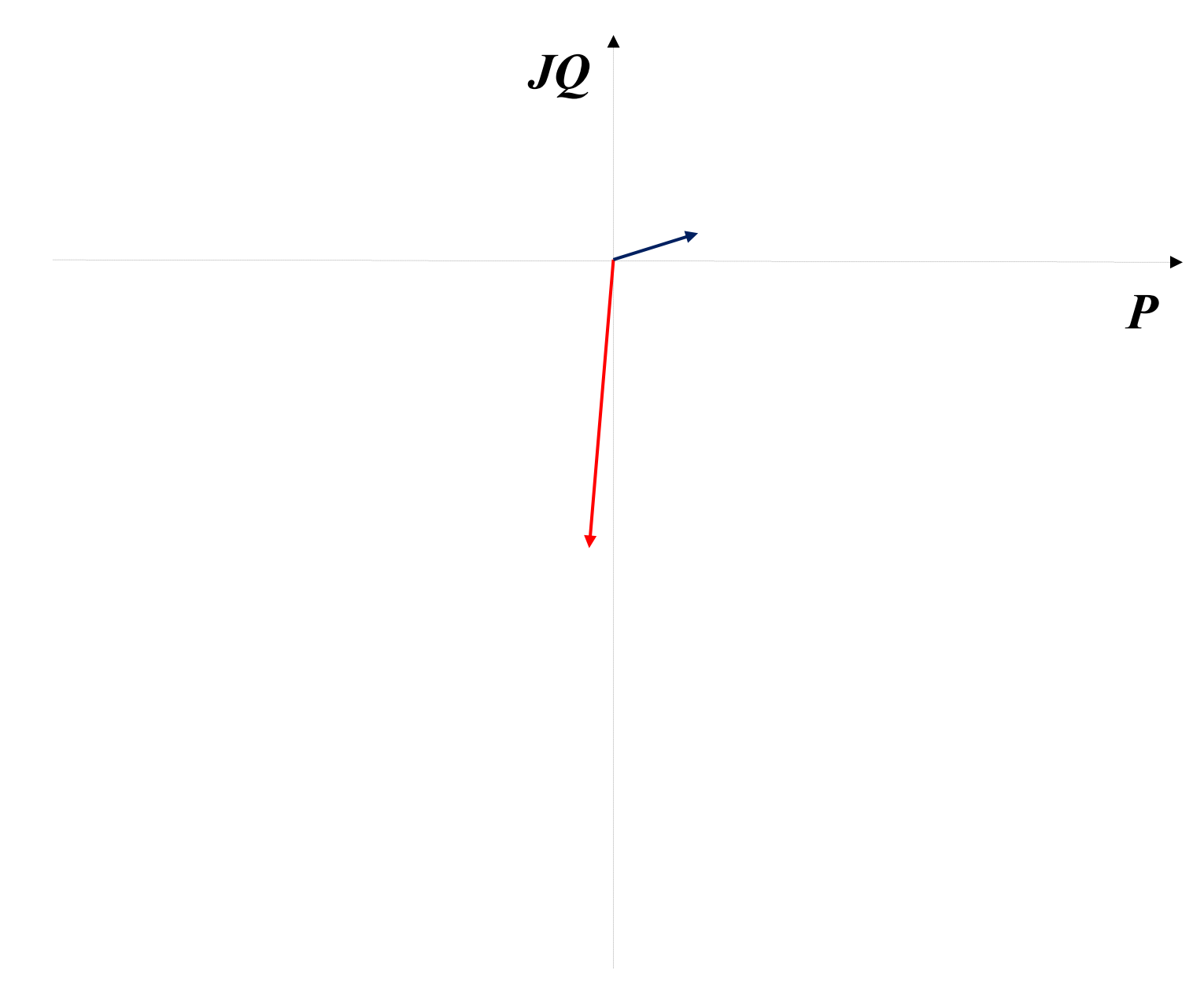

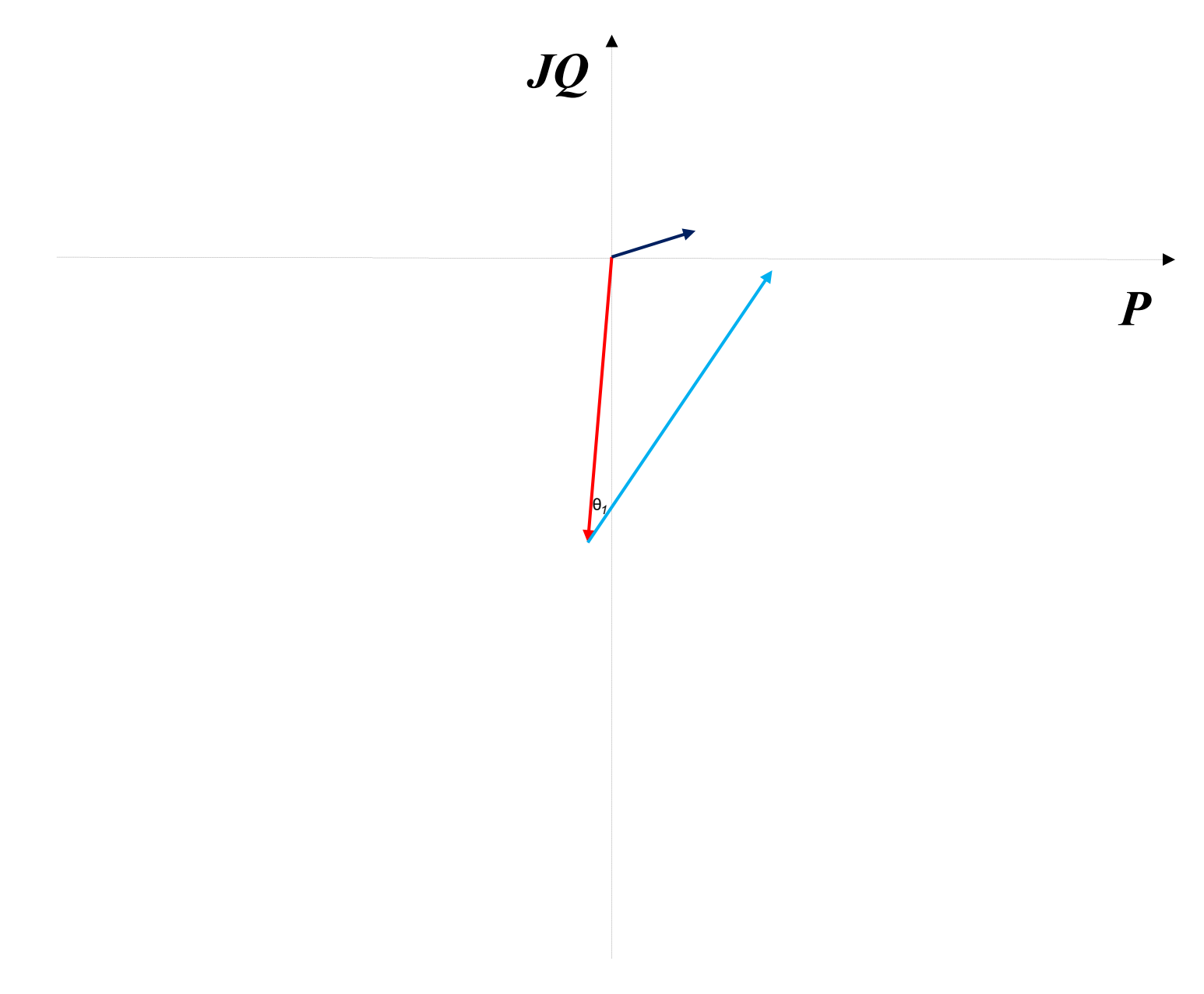

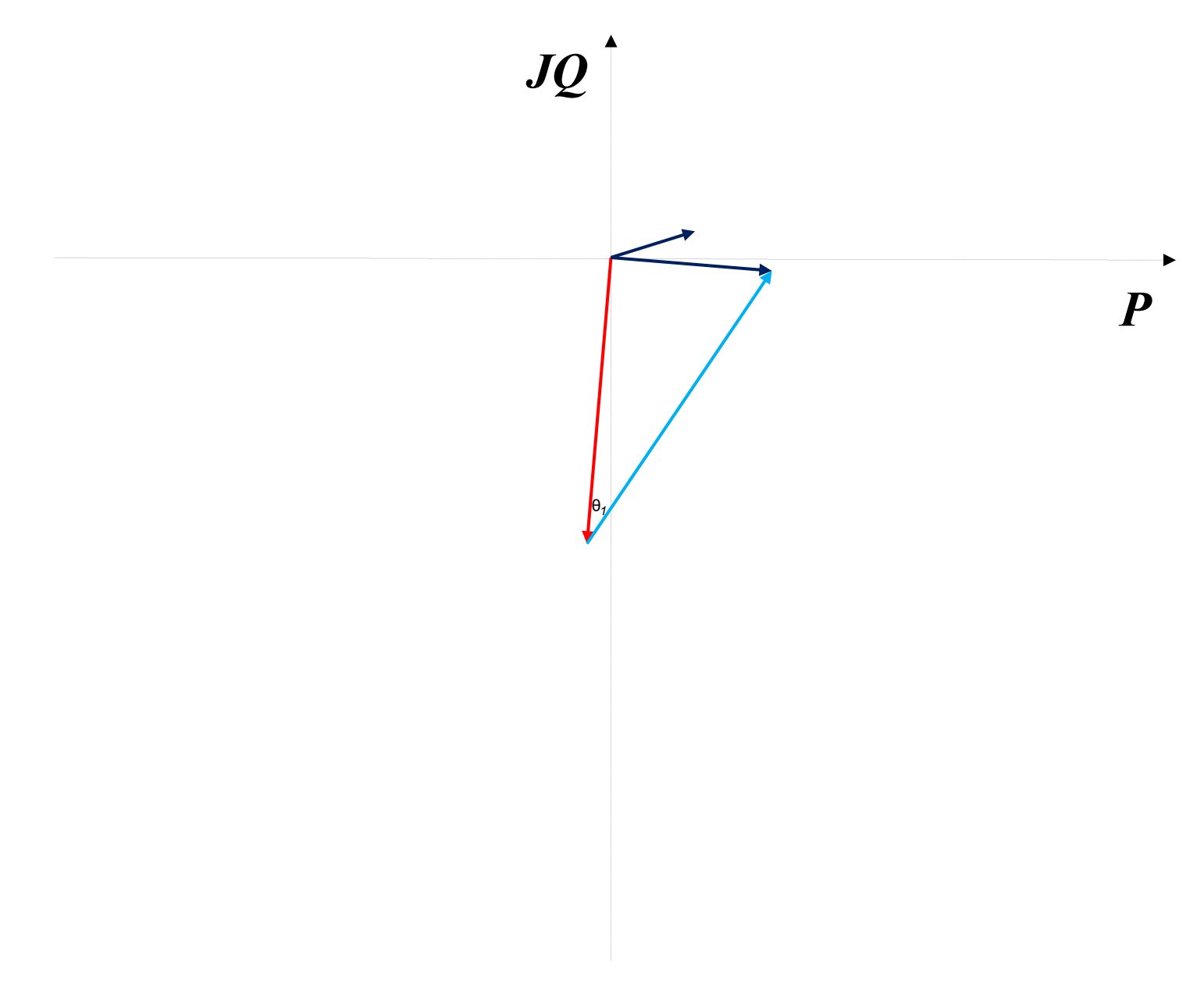

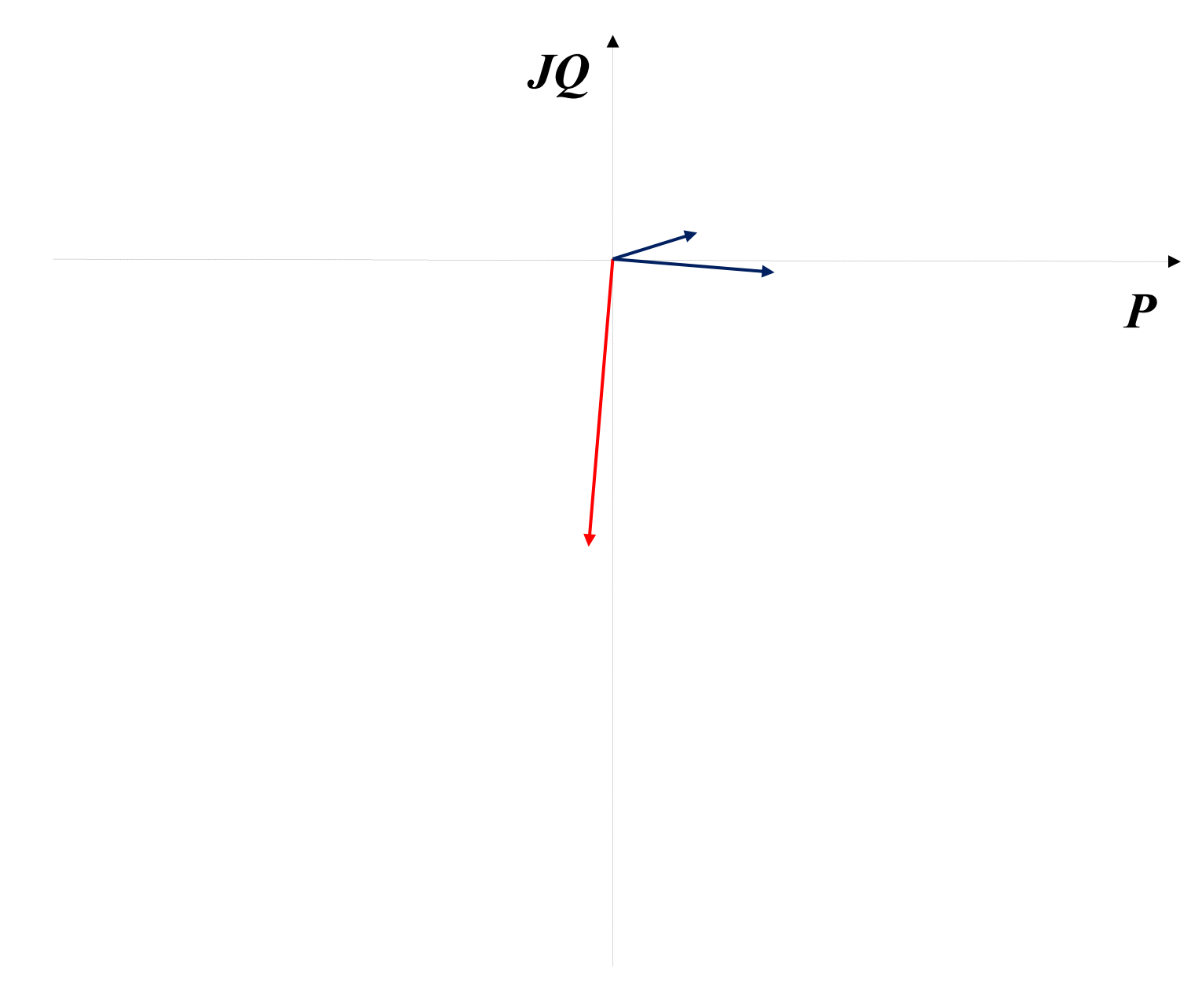

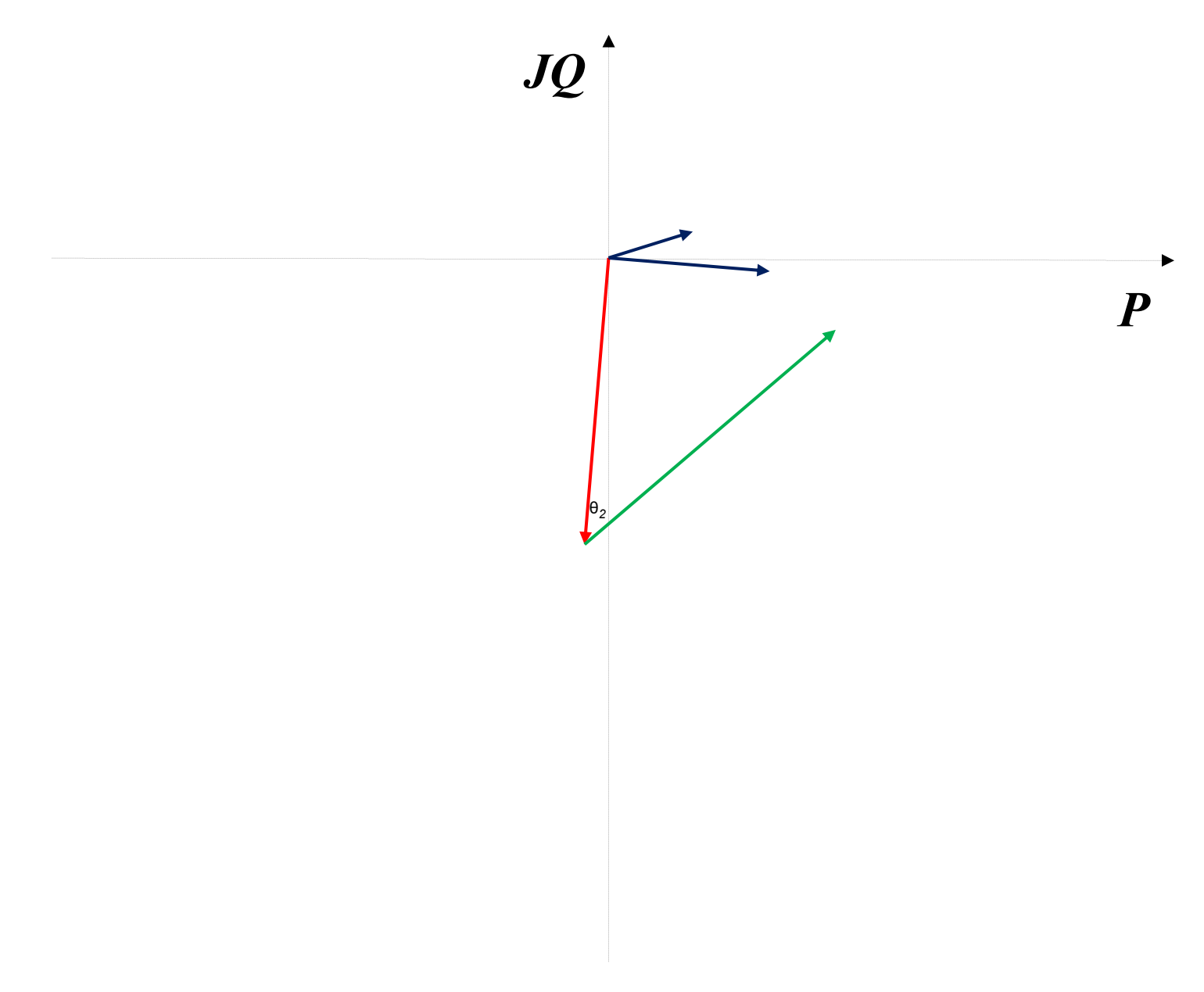

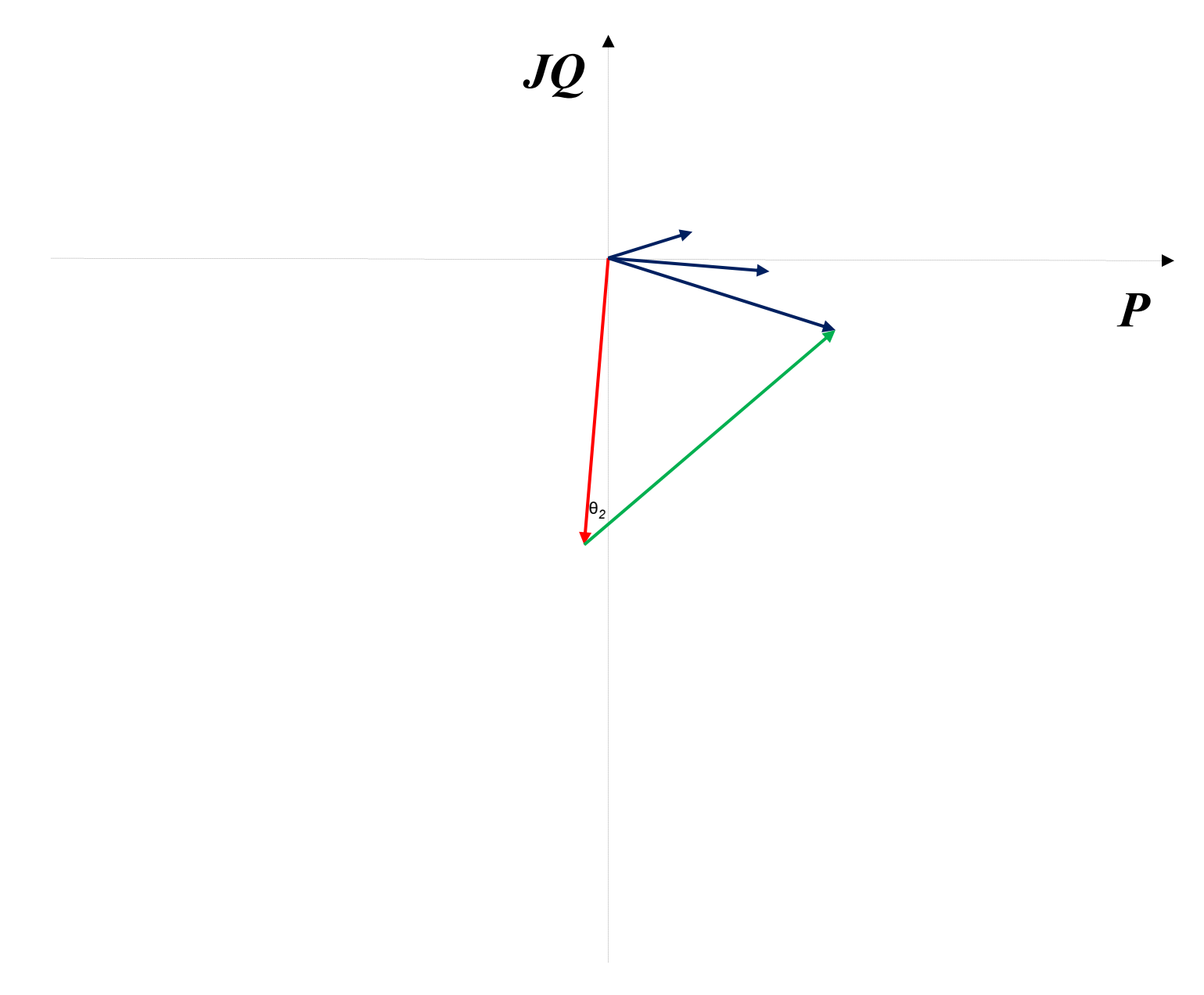

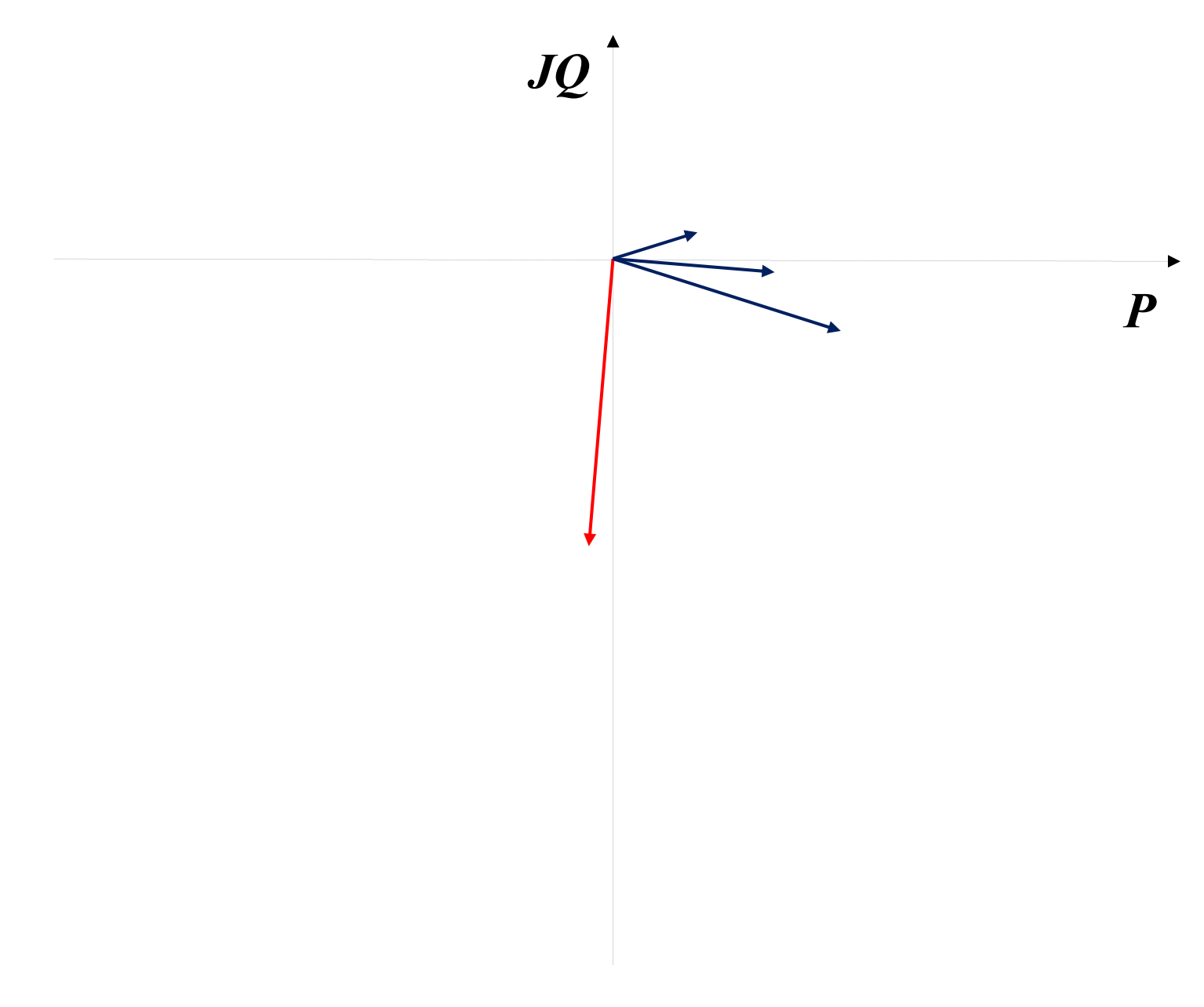

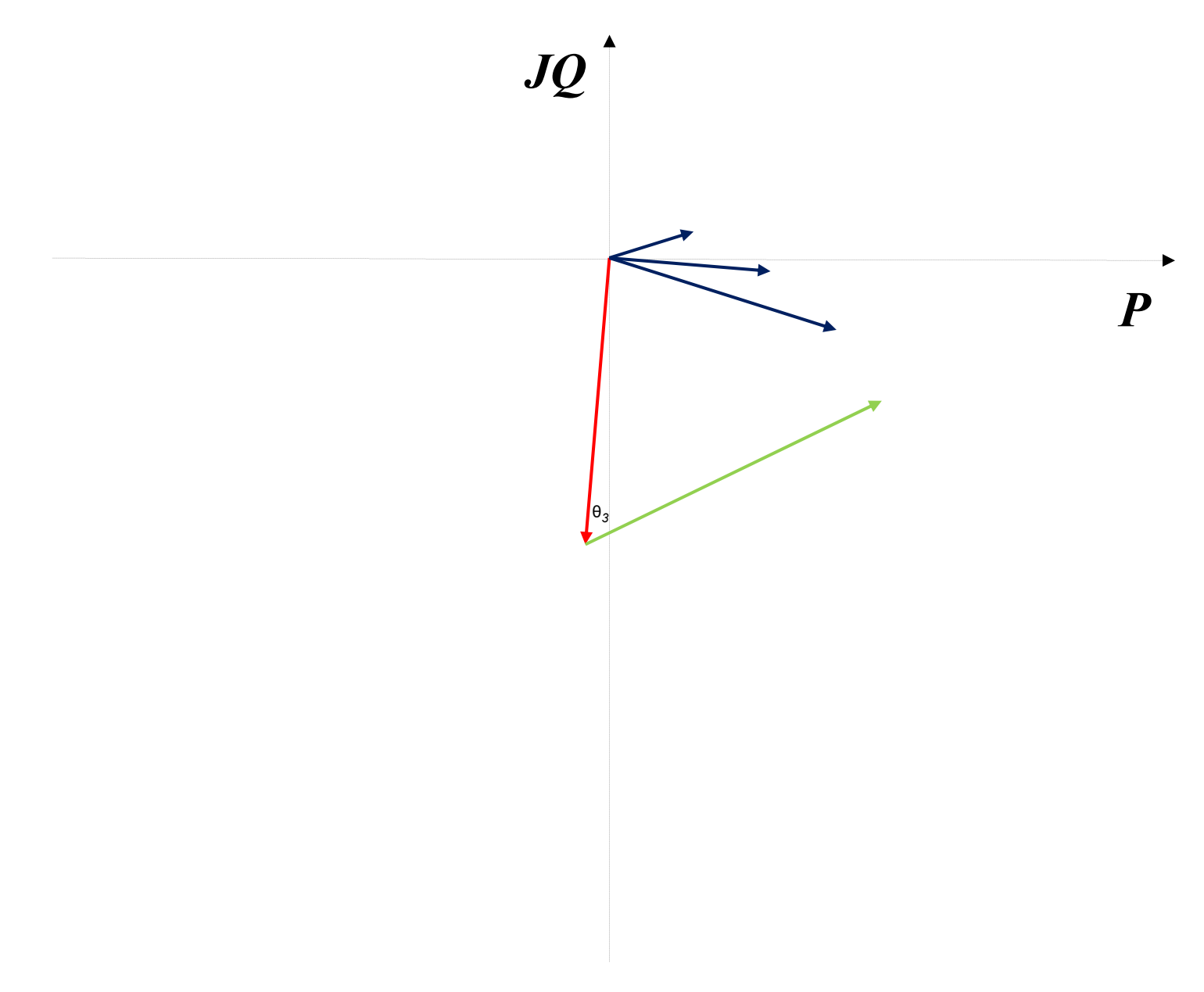

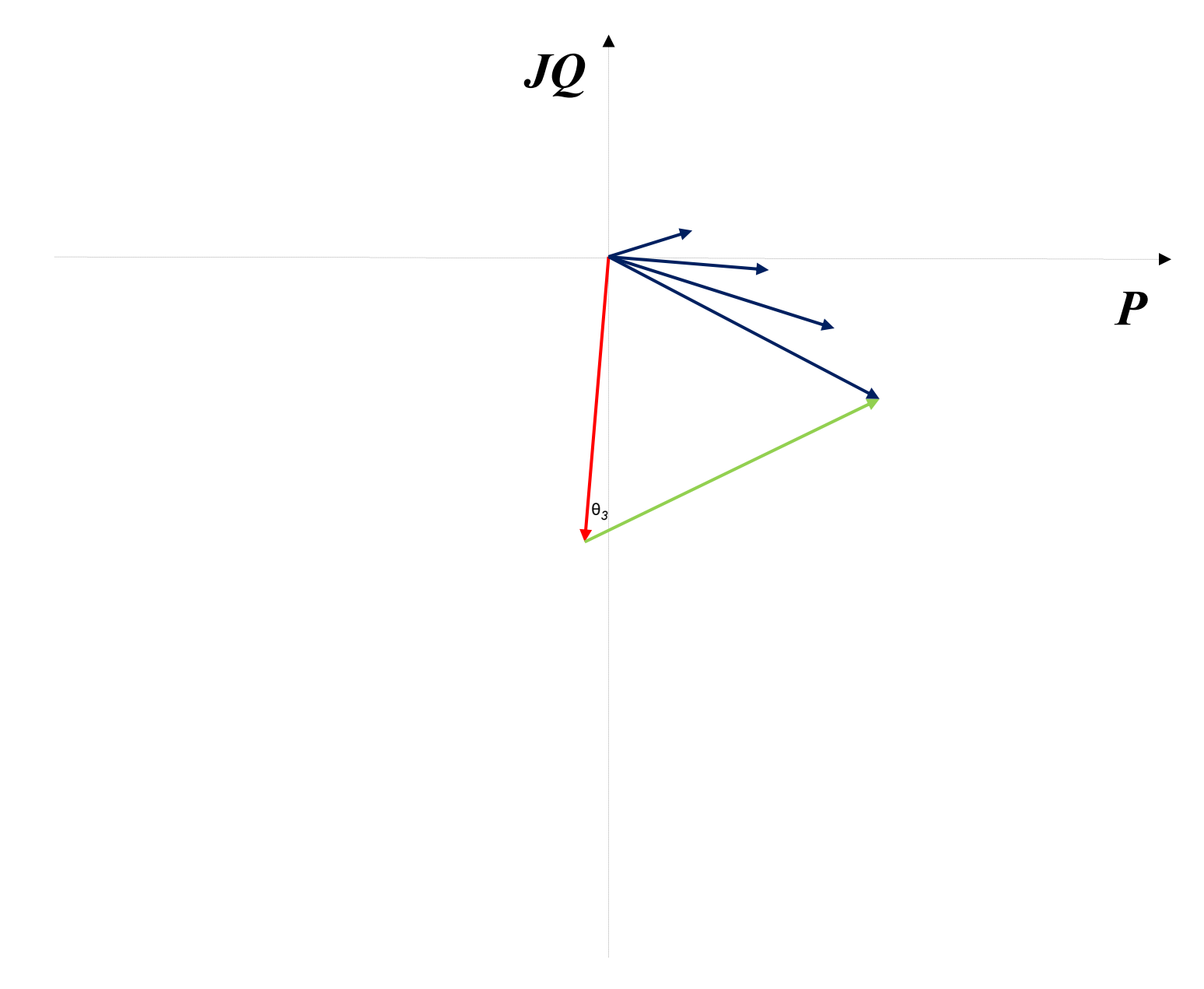

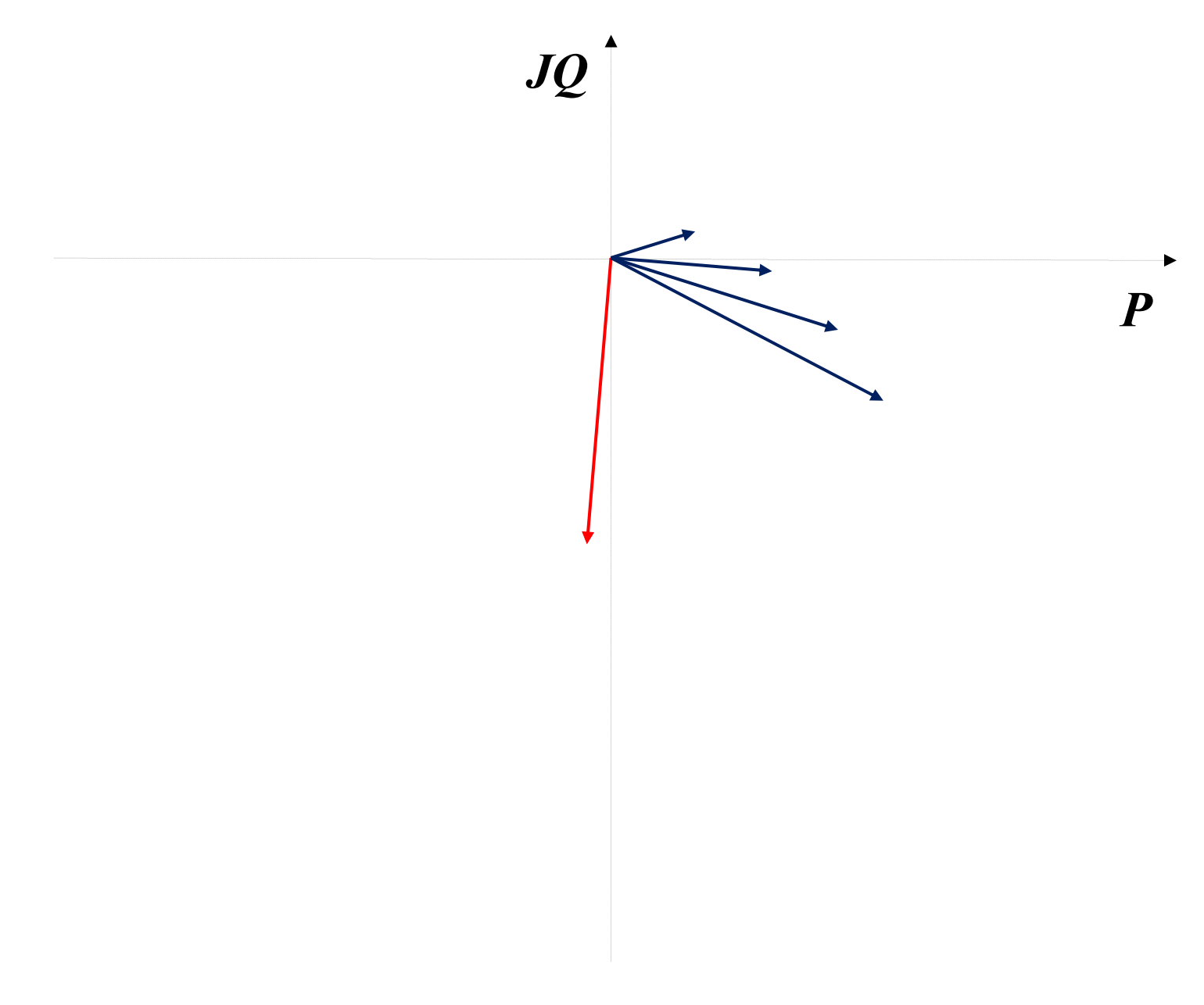

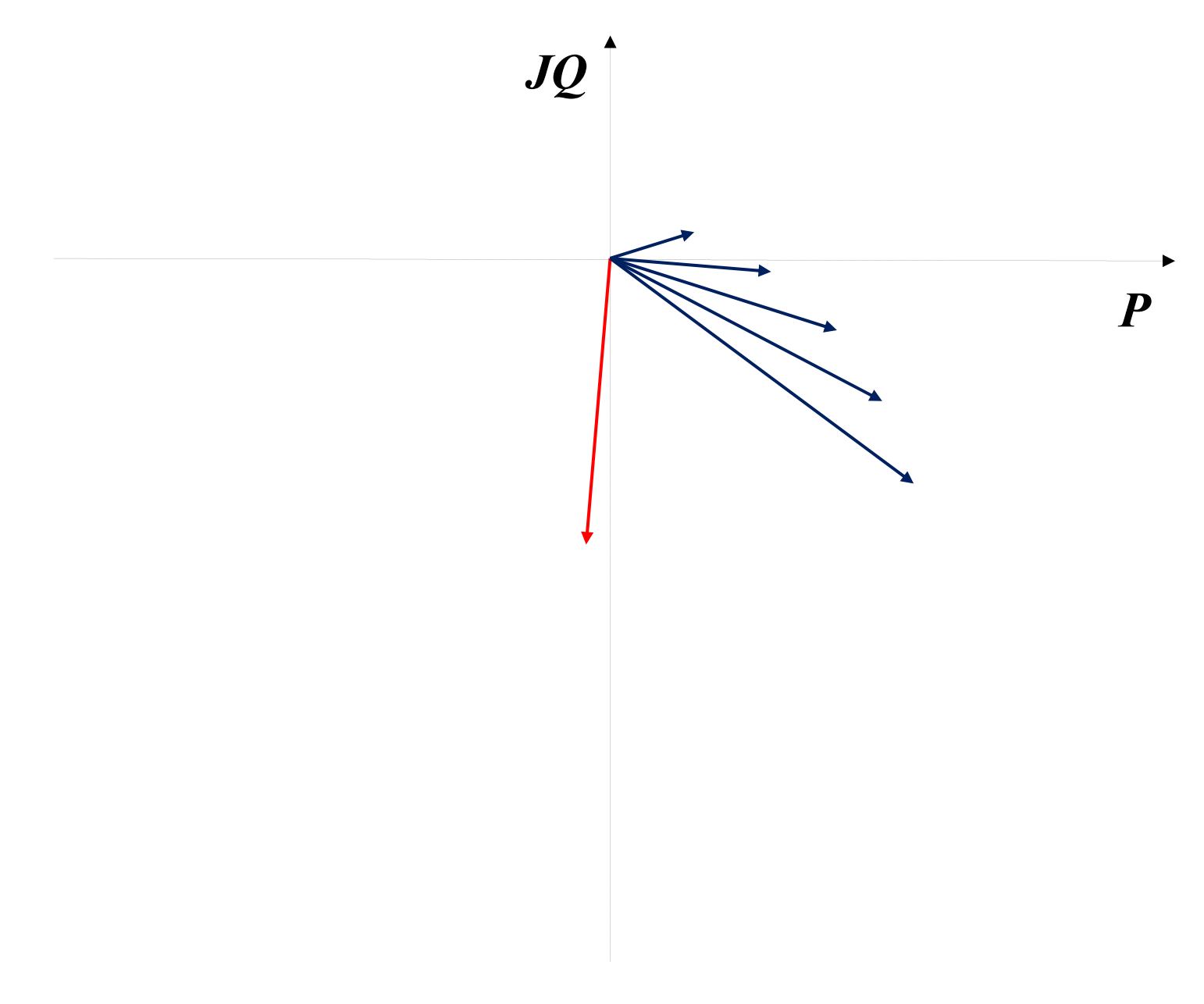

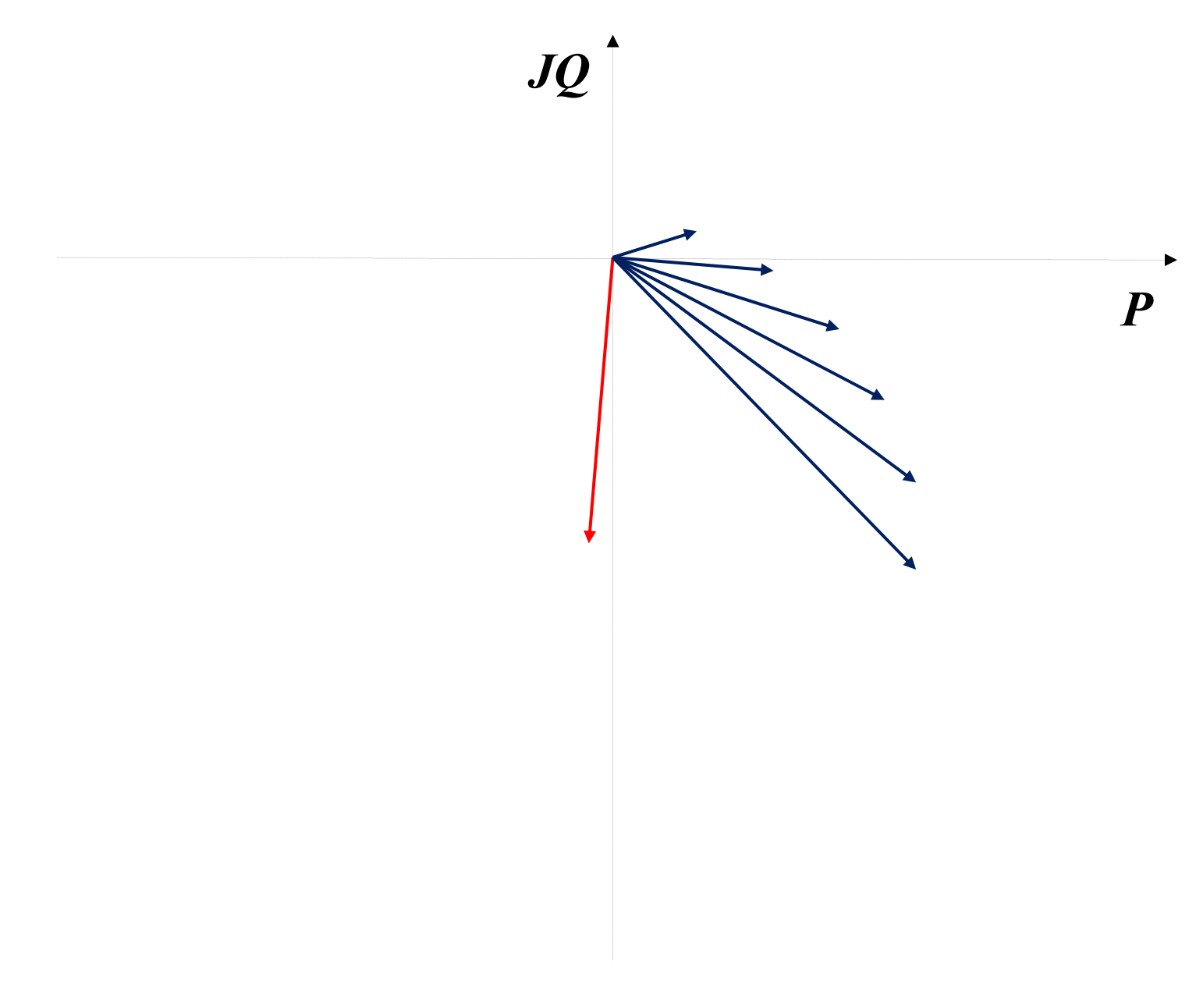

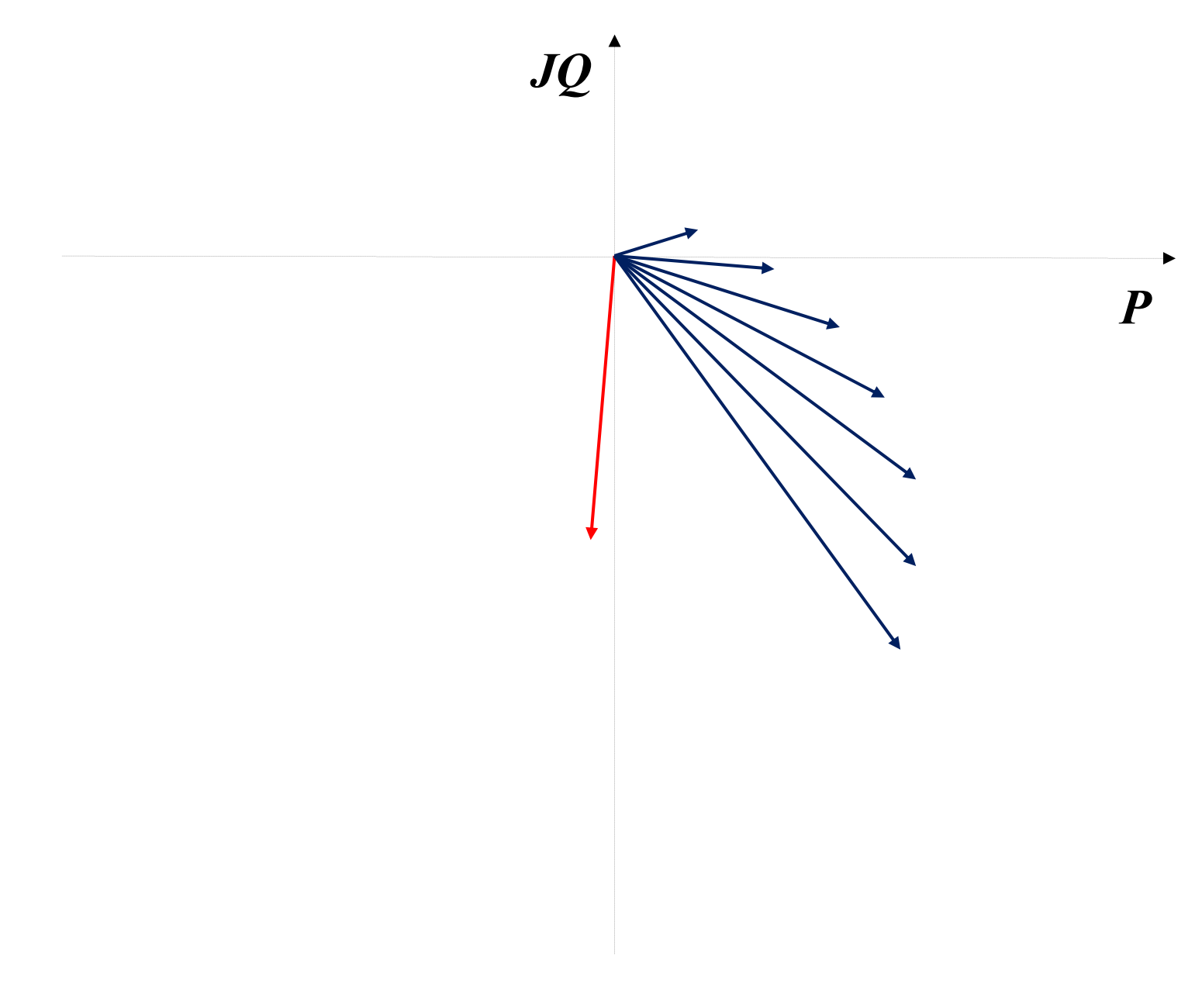

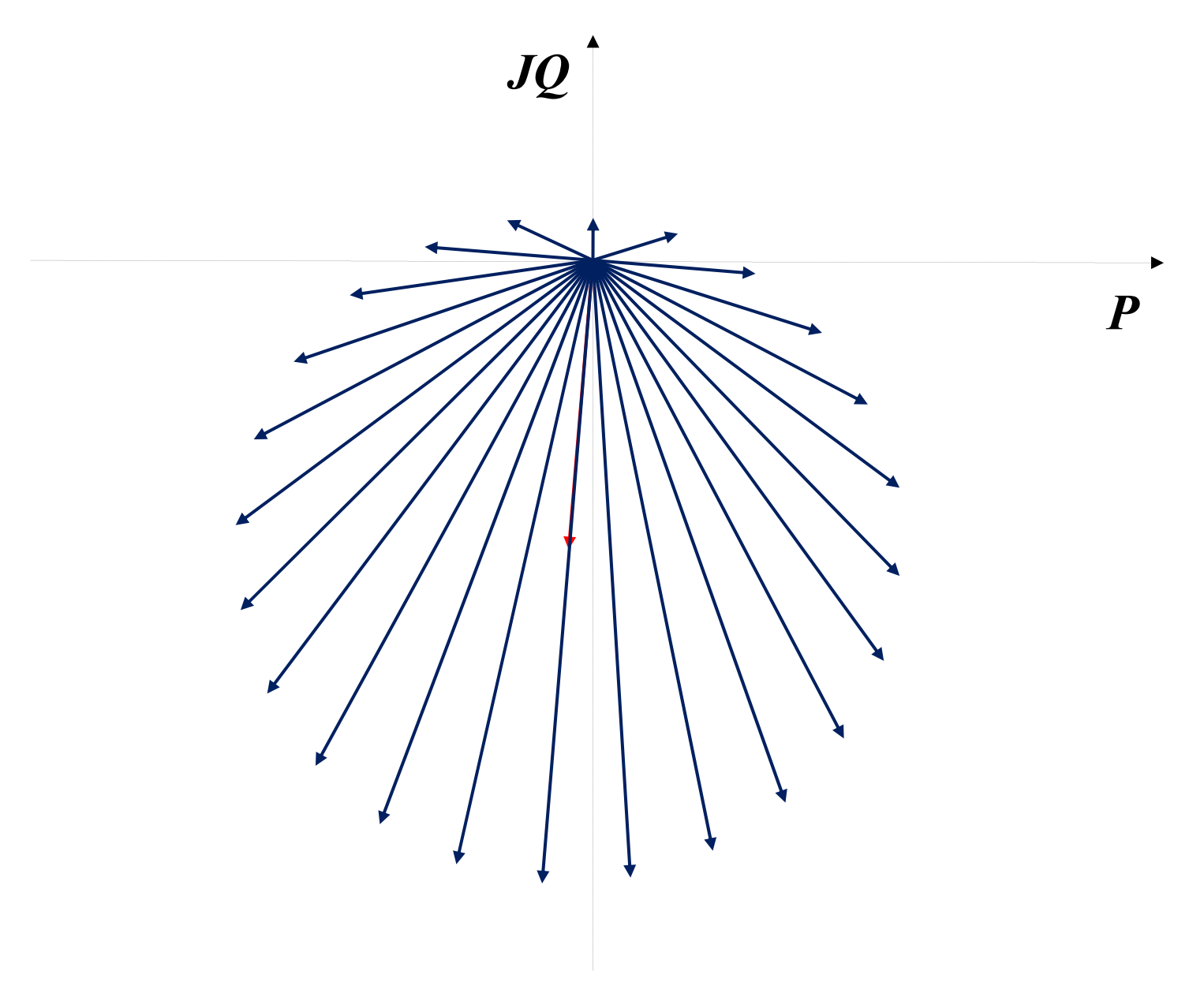

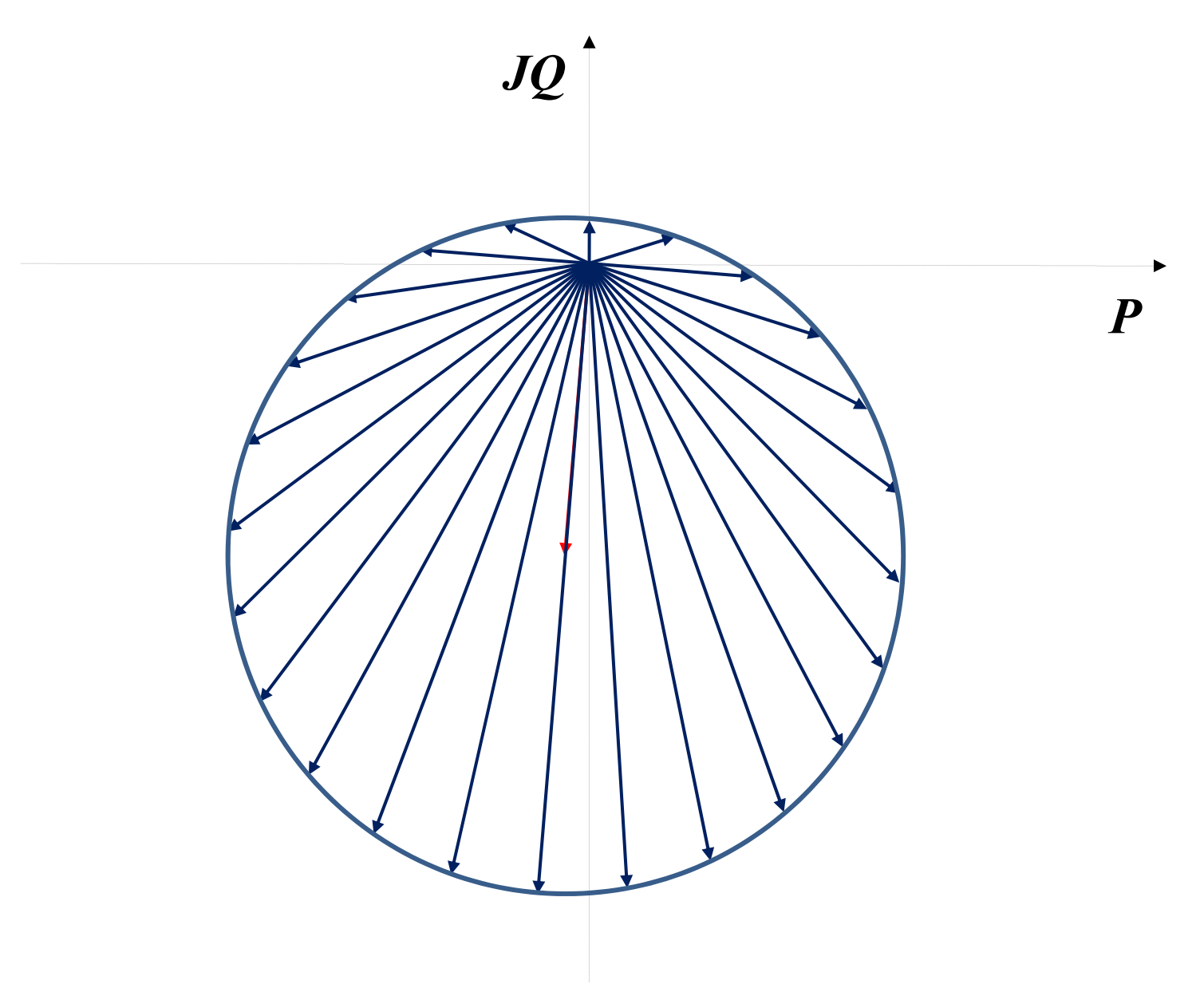

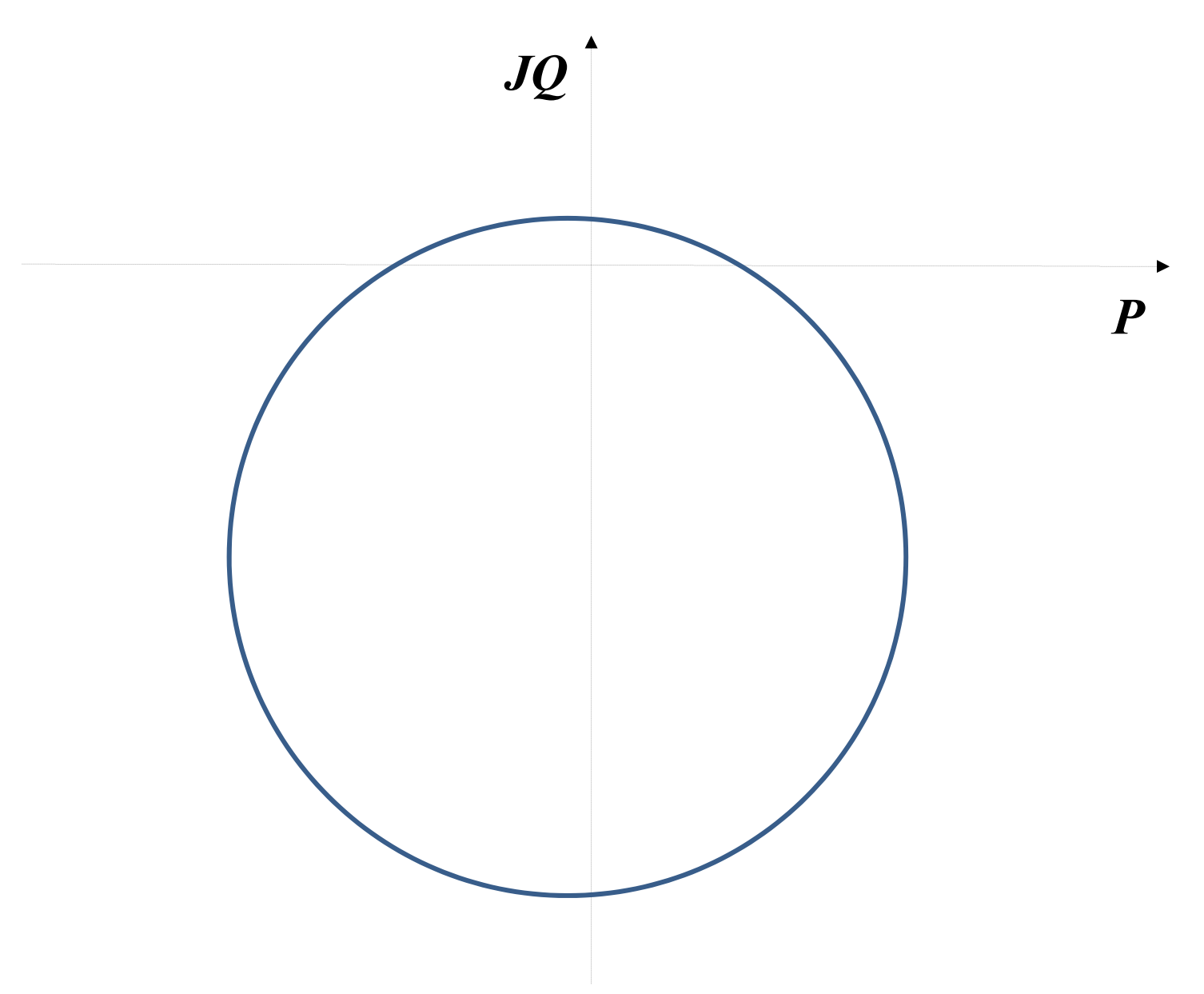

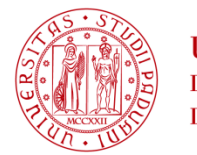

**UNIVERSITÀ LAUREA MAGISTRALE in INGEGNERIA dell'ENERGIA ELETTRICA** DI PADOVA

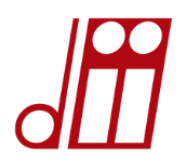

#### **Istruzioni MATLAB**

**%Diagrammi circolari della potenza in arrivo di una linea reale**

```
r=1; % Rapporto tra Vp e Va
Ua= 400000/sqrt(3); % [V]
```

```
% [rad] Sfasamento tra le tensioni Vp e Va 
theta= 0:pi/200:2*pi;
```

```
Up=r*Ua*exp(j*theta); % [V] 
d= 300; %[km]
z= 0.021+j*0.2699; y= 1.3e-8+j*4.1259e-6;
K= sqrt(z*y); % Costante di propagazione 
Zc= sqrt(z/y); % Impedenza caratt.
A= cosh(K*d); % Adimensionale 
B= Zc*sinh(K*d); % [ohm]
```
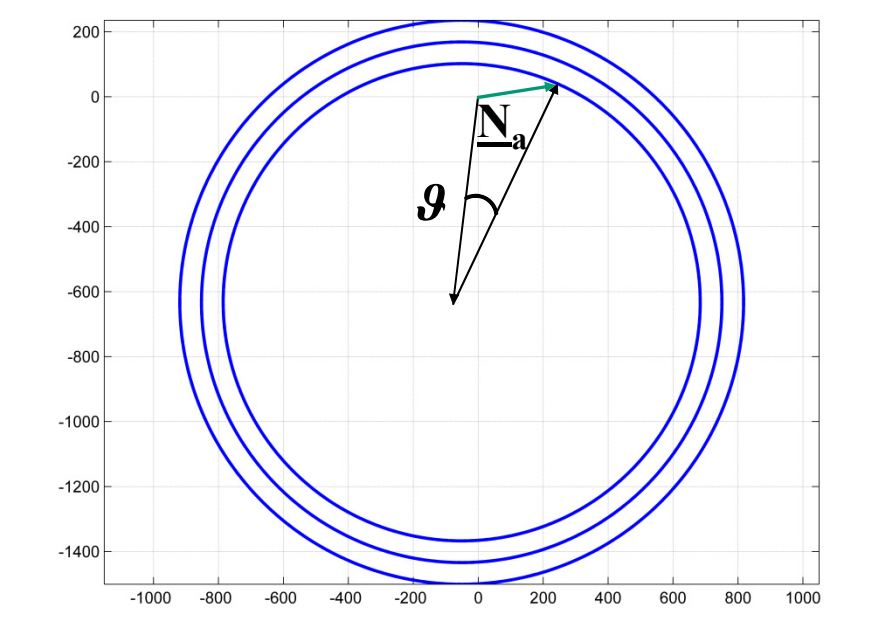

```
% Potenza complessa monofase
Na= (Ua).*(conj(Up)/conj(B)) - (Ua)^2*(conj(A)/conj(B));
```
#### **plot(Na), axis equal grid**

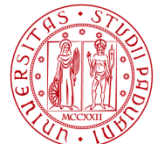

de Padova

**LAUREA MAGISTRALE in INGEGNERIA ELETTRICA**

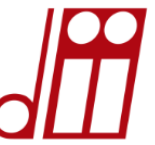

*COSA FACCIAMO OGGI? III esercitazione* Utilizziamo Matlab per studiare la regolazione della frequenza. Variando i parametri in gioco ci si può rendere conto di come essi influiscano sulla regolazione della frequenza, in particolare si vede come la risposta transitoria dipenda fortemente dall'azione accelerometrica.

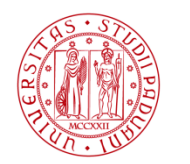

**I Iniversità LAUREA MAGISTRALE in INGEGNERIA** degli Studi **dell'ENERGIA ELETTRICA** DI PADOVA

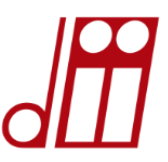

*III esercitazione*

#### *DATI DI INPUT NECESSARI:*

**fnom=50; % Hz sigma=0.05; % statismo Tr=10; % espresso in s T1=2; %espresso in s Ta=12;% espresso in s alpa=1.5; ratio\_p=0.9; %(Pu\*)/Pn**

**deltapsuKn=1; % Hz (In realtà abbiamo visto che ΔP/Kn≈0,05 Hz)** 

*COSTRUIRE IL VETTORE TEMPORALE DA 0 A 30 s E DEFINIRE ρ ,ω0, ξ <sup>e</sup> δ :*

$$
\rho = \frac{k_U}{k_R} = \frac{P_u^*}{P_N} \alpha \cdot \sigma; \quad \delta = \arccos(\xi); \quad \omega_0 = \sqrt{\frac{(1+\rho)}{T_R \sigma T_a}}; \quad \xi = \frac{0.5 \cdot (\rho \cdot T_r + \sigma \cdot T_a + T_I)}{\sqrt{T_r \cdot \sigma \cdot T_a (1+\rho)}}
$$

*DISEGNARE LA f=fnom+Δf(t)*

$$
\Delta f(t) = -\frac{\Delta P}{k_N} \left\{ I - \frac{e^{-\omega_0 \xi t}}{\sqrt{I - \xi^2}} \cdot \left[ \sin \left( \omega_0 \sqrt{I - \xi^2} t + \delta \right) - \omega_0 T_R \sin \left( \omega_0 \sqrt{I - \xi^2} t \right) \right] \right\}
$$

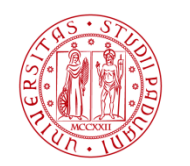

**UNIVERSITÀ LAUREA MAGISTRALE in INGEGNERIA DEGLI STUDI dell'ENERGIA ELETTRICA** DI PADOVA

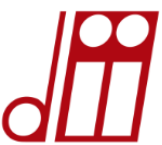

#### **Istruzioni MATLAB**

```
% Regolazione della frequenza
sigma=0.05; % statismo
Tr=10; % espresso in s
T1=2; %espresso in s
Ta=12;% espresso in s
alpa=1.5; 
ratio_p=0.9; %(Pu*)/Pn
deltapsuKn=1; % Hz
ro=alpa*sigma*ratio_p;
omega_0=sqrt((1+ro)/(Tr*sigma*Ta));
```
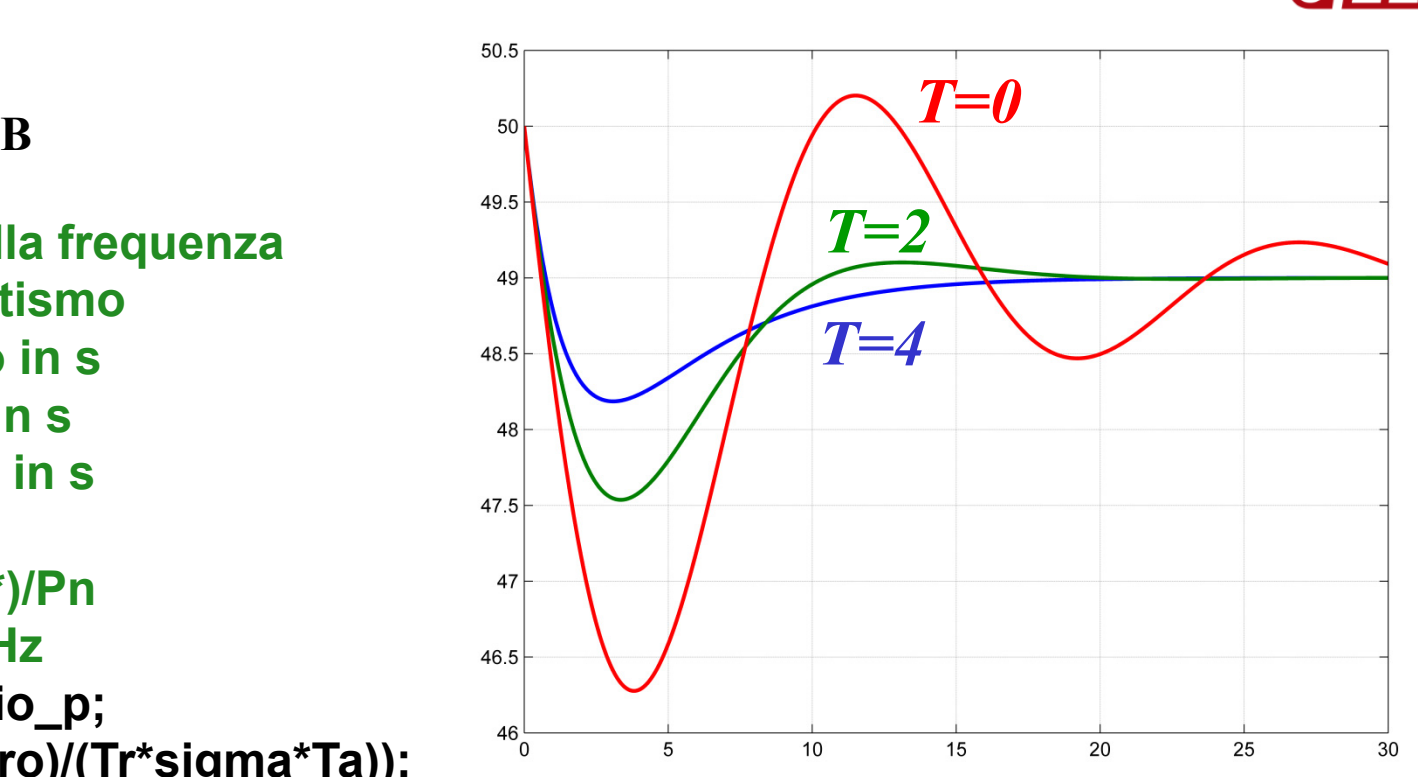

```
smorz=0.5*(ro*Tr+sigma*Ta+T1)/sqrt(Tr*sigma*Ta*(1+ro));
delta=acos(smorz);
```

```
t=0:1e-3:30;
```

```
delta_f=-deltapsuKn*(1-((exp(-omega_0*smorz*t)/sqrt(1-smorz^2)).*…
```

```
(sin(omega_0*sqrt(1-smorz^2)*t+delta)-omega_0*…
```

```
Tr*sin(omega_0*sqrt(1-smorz^2)*t))));
```

```
plot(t,50+delta_f); grid;
```
## **IV ESERCITAZIONE: compensazione serie**

**DATI DI INPUT NECESSARI:**  $R = 21e-3;$  $X = 0.85e-3*2*pi*50;$ 

**DEFINIRE**  $\varphi$  e  $Z$ 

 $\varphi = \arctan \frac{(X_l - X_c)}{R};$  $\underline{Z} = R + j(X_l - X_c);$ 

**FAR VARIARE IL GRADO DI COMPENSAZIONE E DEFINIRE LA POTENZA COMPLESSA IN ARRIVO** 

 $S_a = \frac{U_a U_p}{|Z|} e^{j(\varphi - \vartheta)} - \frac{U_a^2}{|Z|} e^{j\varphi}$ 

DISEGNARE LA CIRCONFERENZA DEL TERMINE NEGATIVO AL VARIARE DELLA COMPENSAZIONE CON U<sub>A</sub>=U<sub>p</sub>=1; DISEGNARE IL LUOGO DI PUNTI (PETALO) DELLA POTENZA ATTIVA MASSIMA AL LIMITE DELLA STABILITÀ STATICA CON U<sub>A</sub>=U<sub>p</sub>=1; **TROVARE IL MASSIMO DELLA POTENZA ATTIVA E L'ANGOLO IN GRADI** IN CUI ESSO SI VERIFICA. SUCCESSIVAMENTE DISEGNARE ANCHE I DUE FASORI CHE GENERANO LE CURVE.

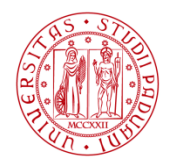

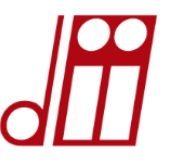

# *I comandi per disegnare i vettori*

Il comando "**quiver**" rappresenta uno dei modi migliori per disegnare vettori in Matlab:

# quiver(X,Y,U,V,S, 'maxheadsize', *d*)

Plotta il vettore di componenti **U** e **V** nel punto **X**,**Y**

- S=variabile di auto-scale: se posta uguale <sup>a</sup> zero Matlab non scala automaticamente il vettore;
- 'maxheadsize', *d*=imposta la dimensione *d* della punta del vettore che viene reso graficamente;
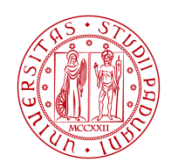

**I Iniversità LAUREA MAGISTRALE in INGEGNERIA DEGLI STUDI dell'ENERGIA ELETTRICA** DI PADOVA

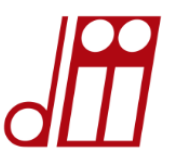

### *quiver(6,0,35,42,0,'***maxheadsize***',0.5) I comandi per disegnare i vettori*

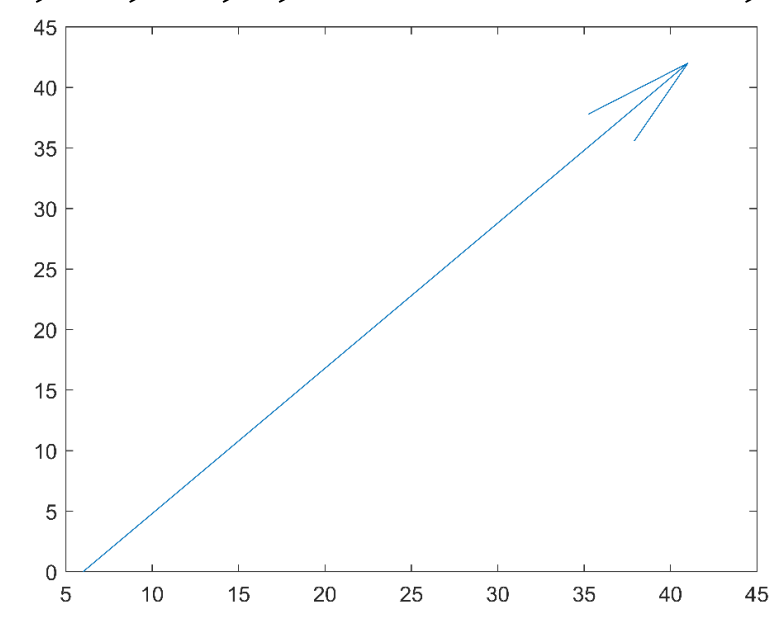

### *Per il marcatore del punto di partenza della freccia, per lo stile e il colore della freccia:*

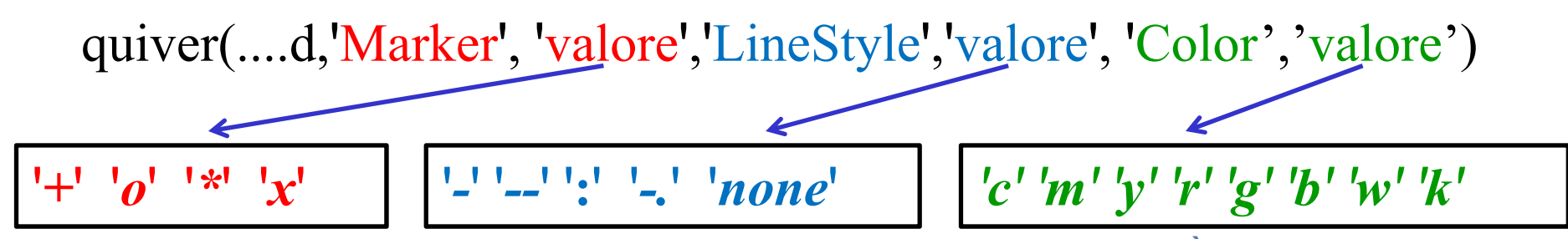

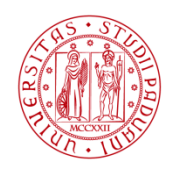

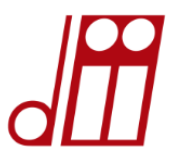

*VISUALIZZAZIONE del risultato*

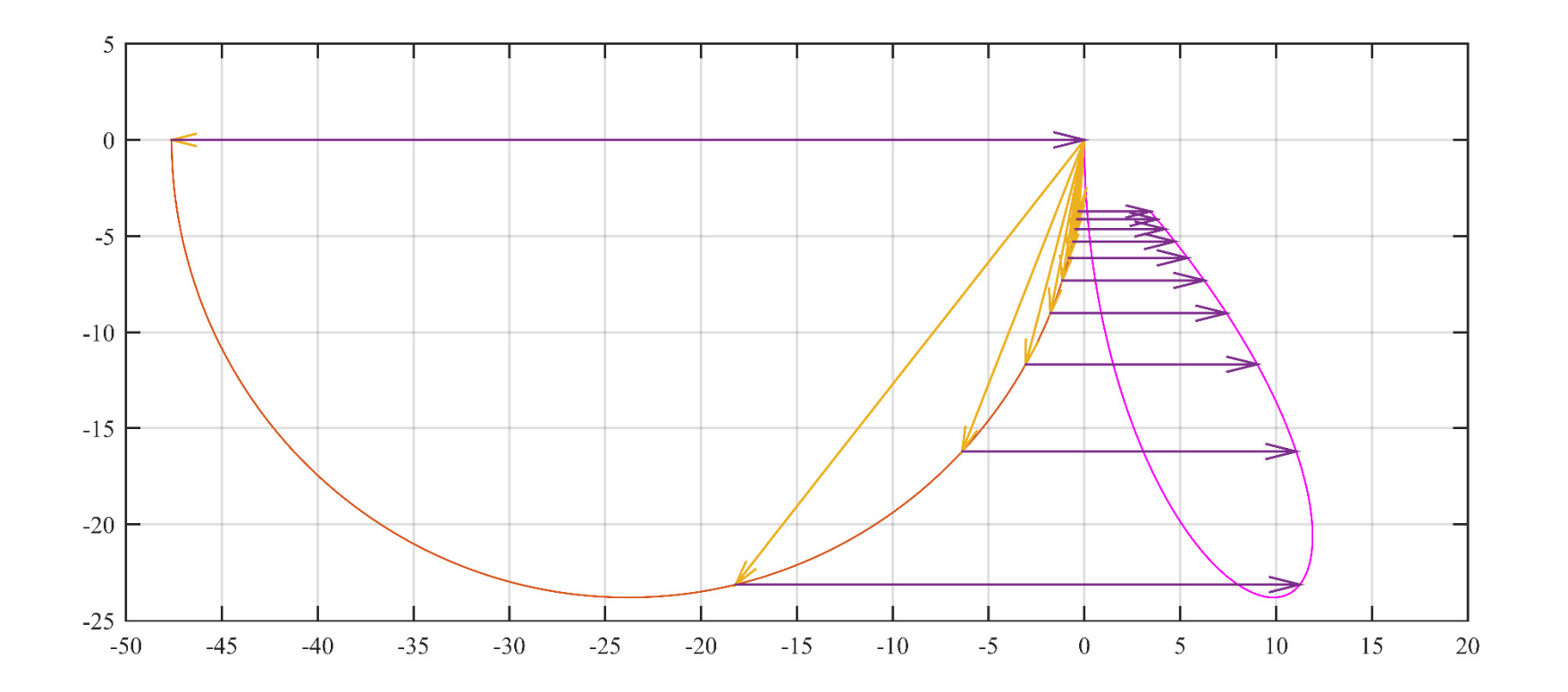

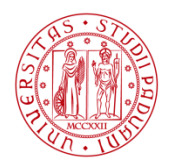

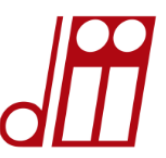

#### *POSSIBILE CODICE per la soluzione*

% Grafico per la compensazione derivata % Per un codice ottimizzato meglio non usare cicli for clear all; R=21e-3; %Definizione resistenza chilometrica in Ohm/km Xl=0.85e-3\*2\*pi\*50;% Reattanza chilometrica in Ohm/km Xc=0:Xl/1000:Xl;%Reattanza capacitiva di compensazione fia=atan((Xl-Xc)/R);% Angolo fi con la compensazione Z=R+j\*(Xl-Xc);% Impedenza con la compensazione serie secon=-(1./abs(Z)).\*exp(j\*fia);% Termine di potenza complessa per il disegno della semicirc. %(nella formula è il secondo addendo) theta=fia;% Condizione al limite di stabilità statica primo=(1./abs(Z)).\*exp(fia-theta);% Questo è il primo addendo della potenza complessa in arrivo pot=secon+primo;% Potenza complessa in arrivo plot(pot);% Disegno del petalo hold on plot(secon);%Disegno della semicirconferenza a,b]=max(real(pot));angolo=(180/pi)\*fia(b);% Modo per trovare l'angolo a cui avviene la massima %potenza attiva al limite di stabilità % Per imparare a disegnare i vettori che generano le curve si può usare il % comando quiver quiver(zeros(size(secon)),zeros(size(secon)),real(secon),imag(secon),0,'MaxHeadSize',0.08) hold on quiver(real(secon),imag(secon),real(primo),imag(primo),0,'MaxHeadSize',0.08) axis equal; grid;

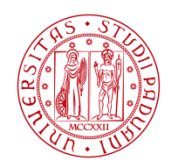

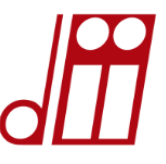

## *LE FUNZIONI IN MATLAB*

Nell'ambiente Matlab è possibile utilizzare, oltre alle funzioni native del programma, anche delle funzioni create dall'utente. La struttura di una funzione è la seguente: la parola *function* seguita dal *nome* scelto dall'utente per le *variabili di output tra parentesi quadre <sup>e</sup> separate da virgole*, il segno *=* seguito dal *nome dato alla funzione*, seguito dalle variabili di input, tra parentesi tonde e separate da virgole. Per creare ad esempio la funzione *"sompro "* tra due variabili A <sup>e</sup> B, che esegue le operazioni: A+B=S <sup>e</sup> A\*B=P, si scriverà:

*nome dato alla funzione variabili di input*

### *function[S,P]=sompro(A,B) variabili di output*

ATTENZIONE!

**Roberto BENATO - DIPARTIMENTO DI INGEGNERIA INDUSTRIALE - UNIVERSITÀ DI PADOVA** di default Matlab visualizza soltanto la prima variabile di output, nel caso in esempio quindi soltanto S. Se si vogliono visualizzare tutte le variabili di output, occorre specificarlo come nell'esempio seguente.

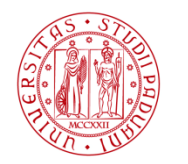

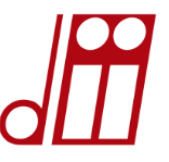

### *LE FUNZIONI IN MATLAB*

function[S,P]=sompro(A,B); codice per realizzare il file della funzione sompro  $S=A+B;$  $P=A*B;$ ATTENZIONE!

Il file dove la funzione è stata creata, dovrà trovarsi nella directory su cui si sta lavorando per poter essere richiamato.

#### **Somma e prodotto di due variabili F e G richiamando la funzione sompro**

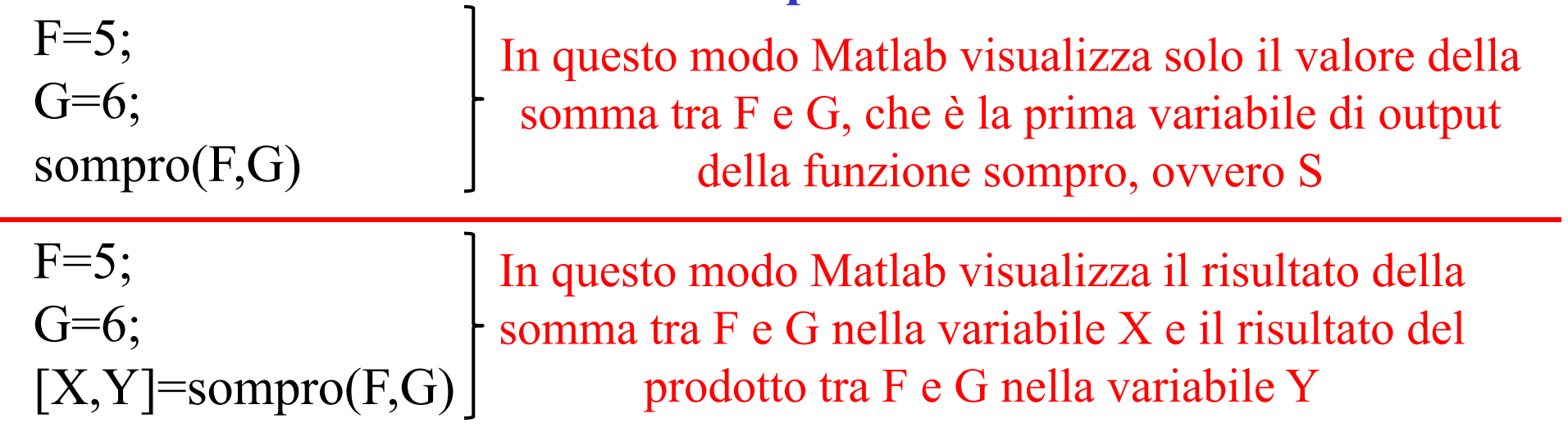

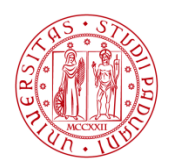

**HNIVERSITÀ LAUREA MAGISTRALE in INGEGNERIA** decli Stiidi **dell'ENERGIA ELETTRICA** DI PADOVA

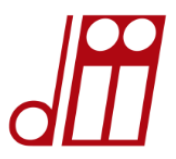

### *ATTENZIONE!*

### *IL NOME DEL FILE.m IN CUI VIENE IMPLEMENTATA LA FUNCTION DEVE COINCIDERE CON IL NOME DELLA FUNCTION STESSA, PENA IL NON FUNZIONAMENTO DEL FILE.*

### *CONSIGLIO*

*Quando si deve implementare una function, per aprire una nuova pagine dell'editor seguire il percorso: file → new → function.* In questo modo il nome del file verrà assegnato automaticamente da *Matlab <sup>e</sup> coinciderà con il nome della function.*

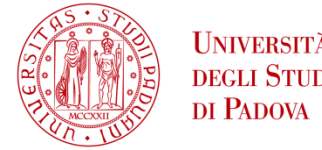

# *DULCIS in FUNDO o in CAUDA VENENUM?*

*DATA UN LINEA AEREA CON I SEGUENTI DATI DI INPUT :* **frequenza, resistenza a 20 °C conduttori in**  Ω**/km, diametro in mm, numero dei sub-conduttori, distanza dei subconduttori in m, ascissa 1, ordinata 1 del conduttore 1 in m, ascissa 2, ordinata 2 del conduttore 2 in m, ascissa 3, ordinata 3 del conduttore 3 in m, coefficiente k' in mH/km, lunghezza della linea in km**

*IMPLEMENTARE UNA FUNCTION CHE FORNISCA I SEGUENTI DATI DI OUTPUT trascurando la g:* **<sup>z</sup> [Ω/km], y [Ω/km], A, B [Ω], C [S]**

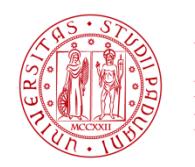

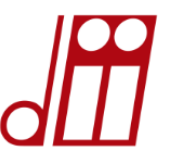

*VERIFICATE CHE INSERENDO nella function i valori seguenti* 

**50, 0.05564, 31.5, 3, 0.4, 0, 0, 7.4, 0.95, 14.8, 0, 0.04075, 300**

*SI OTTIENE: format short eng* **<sup>z</sup> =20.7723e-003 +269.9031e-003i y = 0.0000e+000 +4.1258e-006i A =950.3042e-003 +3.7925e-003i B =6.0251e+000 +79.6331e+000i C =-1.5753e-006 +1.2172e-003i**